## Inspiron 15 3000 Series Manual Servis

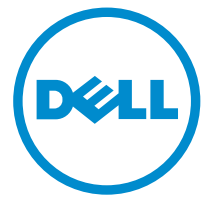

Model Komputer: Inspiron 15–3541/Inspiron 15– 3542/Inspiron 15–3543 Model Resmi: P40F Tipe Resmi: P40F001/P40F002

## Catatan, Perhatian, dan Peringatan

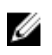

CATATAN: CATATAN menunjukkan informasi penting yang akan membantu Anda menggunakan komputer lebih baik lagi.

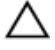

PERHATIAN: PERHATIAN menunjukkan kemungkinan terjadinya kerusakan pada perangkat keras atau hilangnya data, dan memberitahu Anda mengenai cara menghindari masalah tersebut.

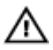

PERINGATAN: PERINGATAN menunjukkan potensi kerusakan harta benda, cedera pribadi, atau kematian

Copyright **©** 2014 Dell Inc. Hak cipta dilindungi undang-undang. Produk ini dilindungi oleh AS dan hak cipta internasional serta undang-undang properti intelektual. Dell™ dan logo Dell merupakan merek dagang dari Dell Inc. di Amerika Serikat dan/atau yurisdiksi lain. Seluruh merek dan nama lainnya yang disebutkan di sini dapat merupakan merek dagang perusahaannya masing-masing.

 $2014 - 12$ 

Rev. A00

## **Daftar Isi**

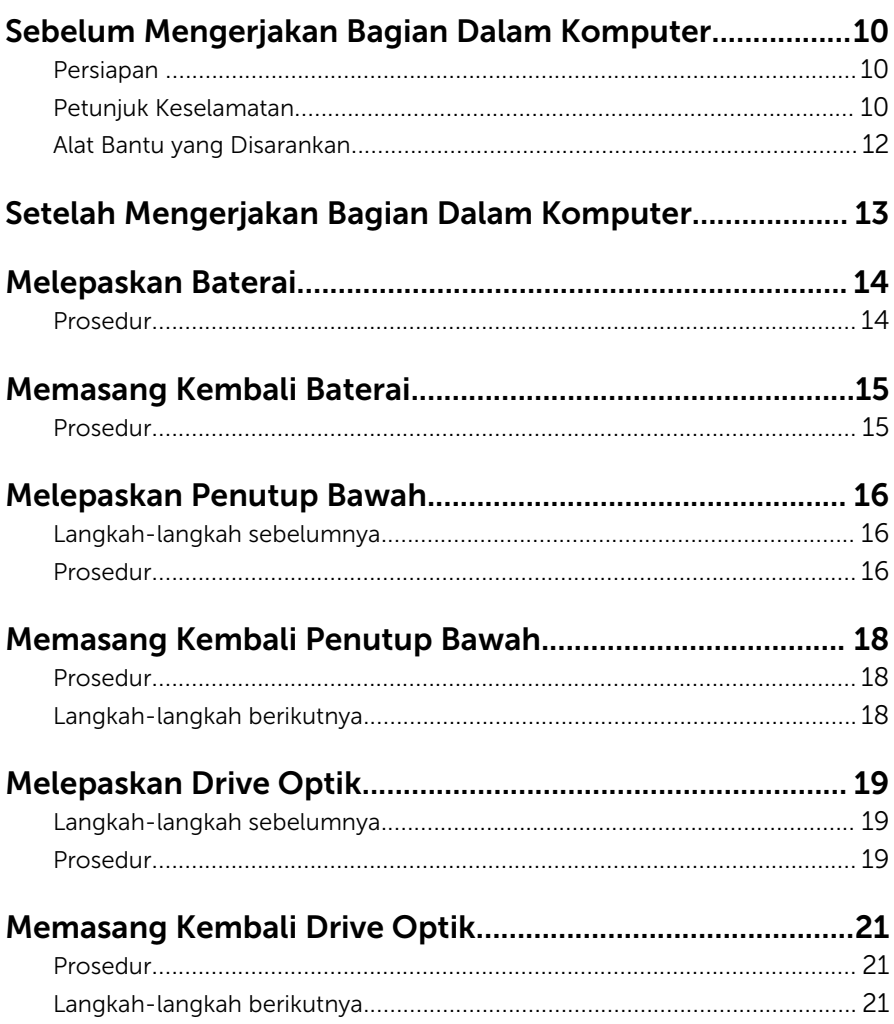

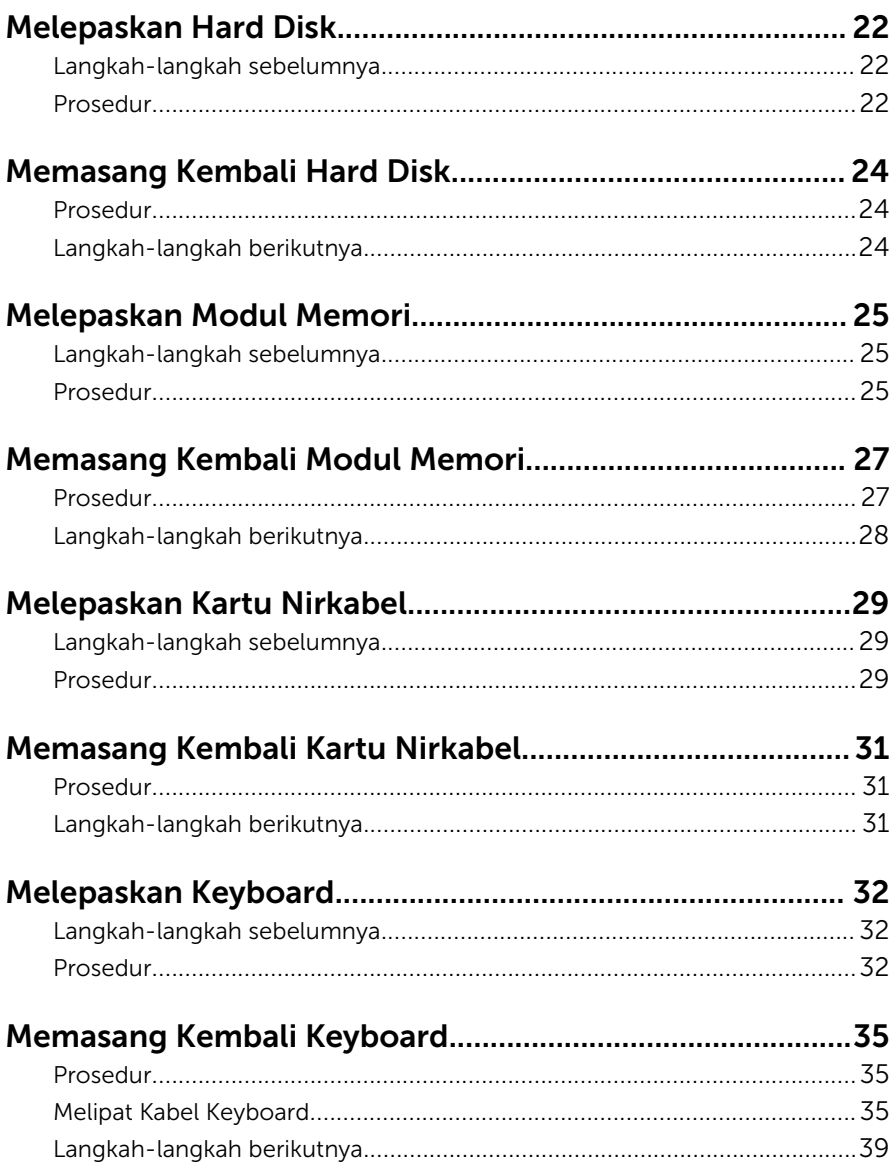

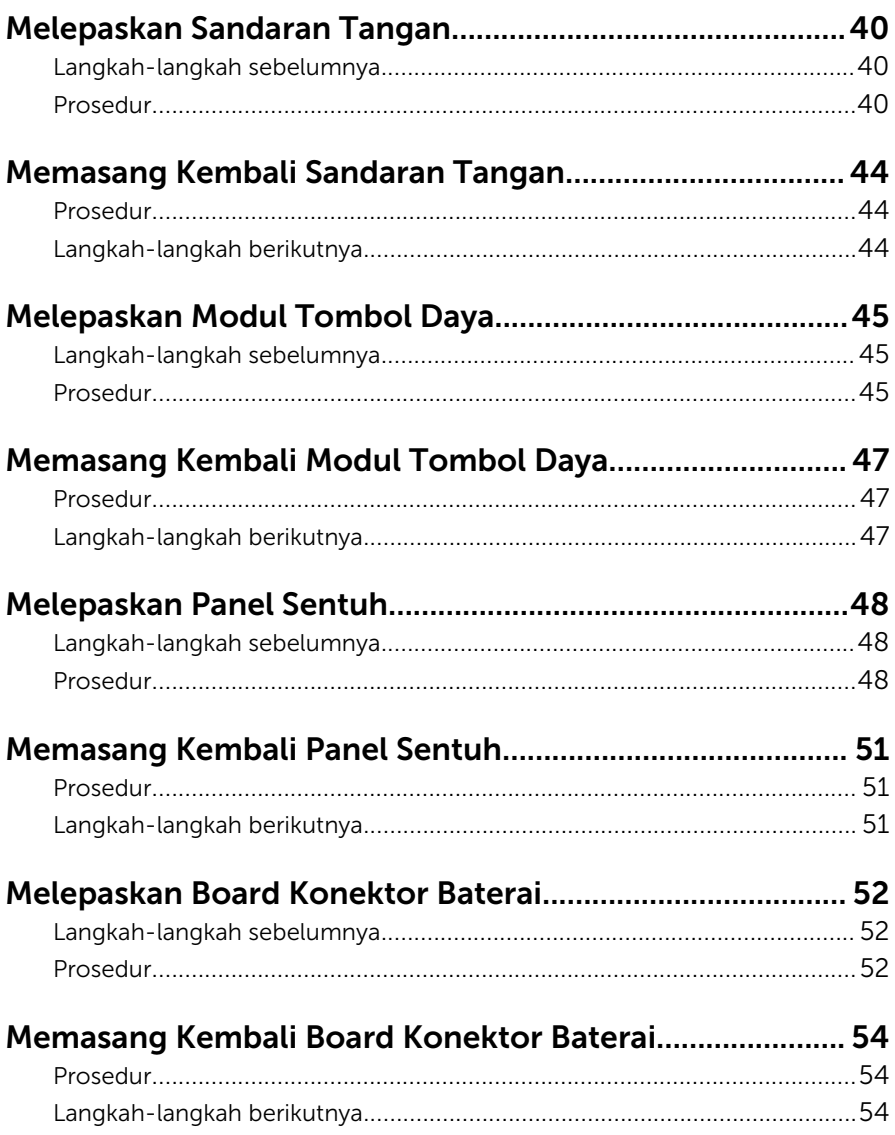

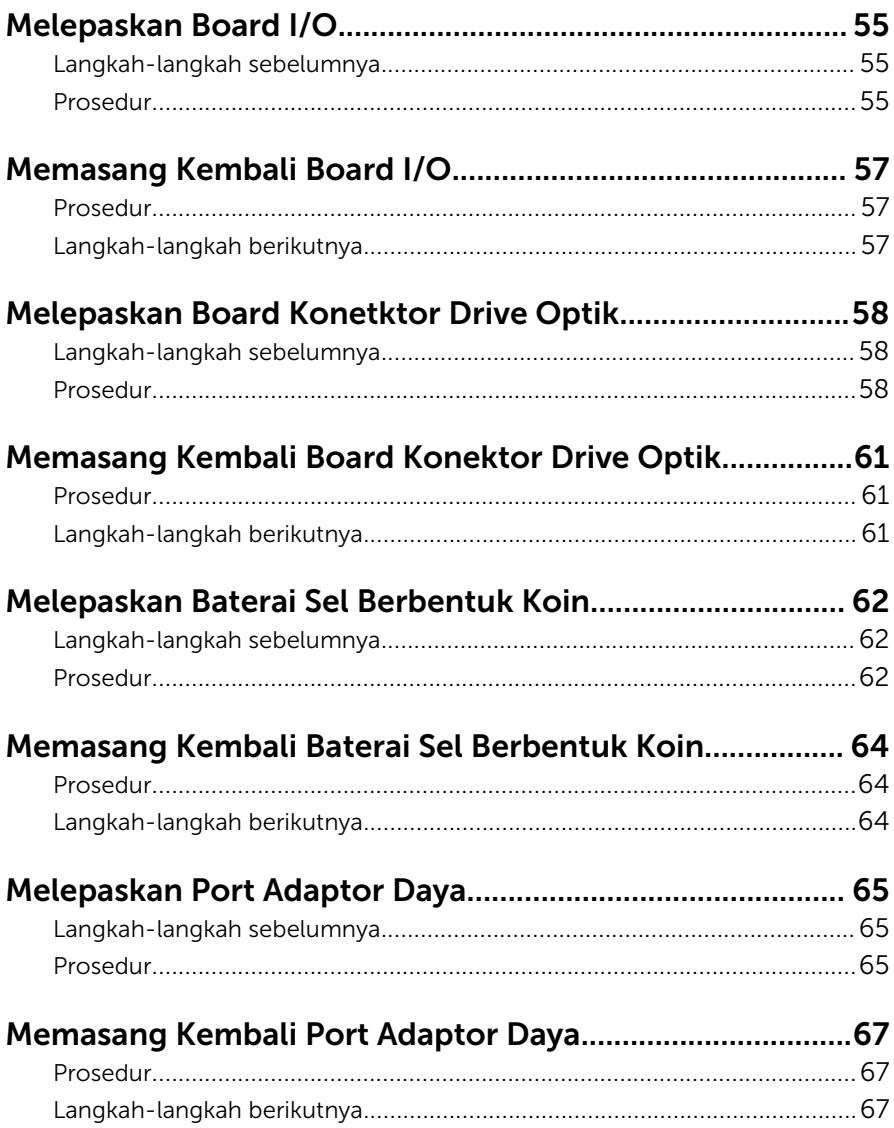

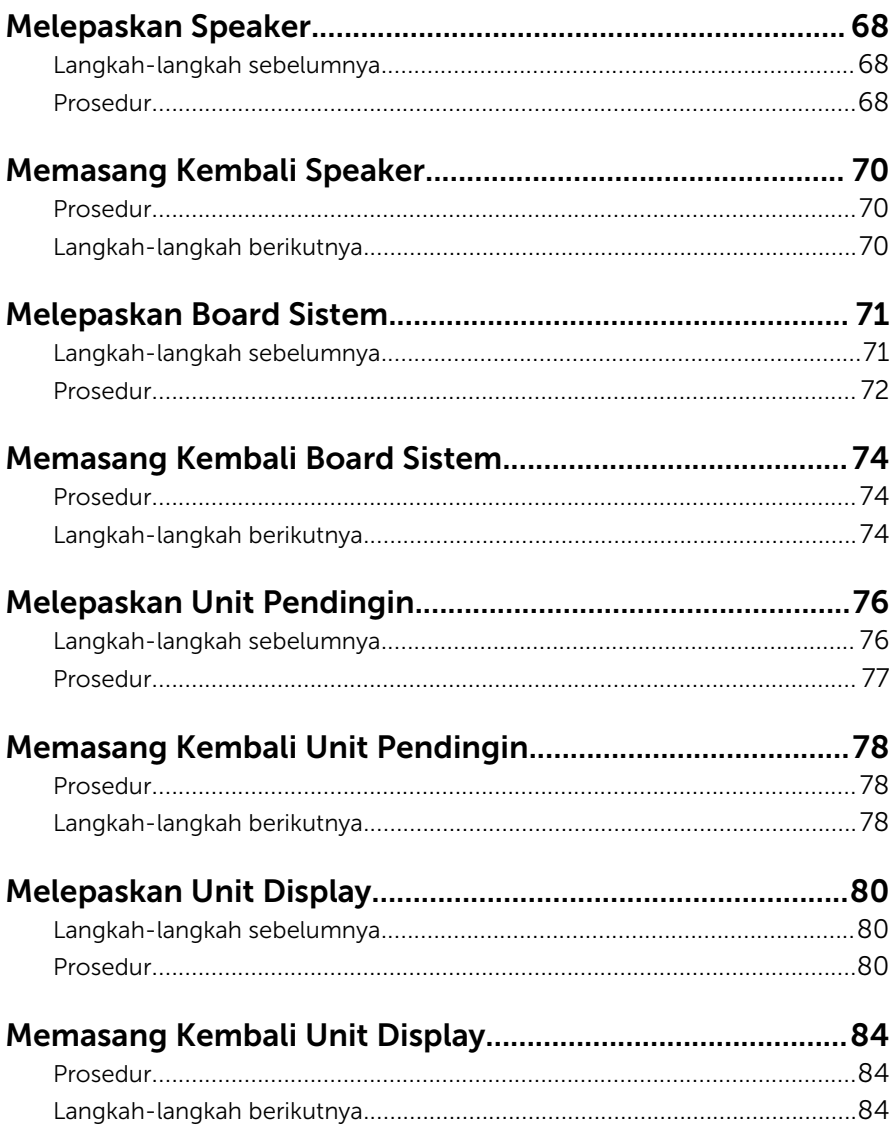

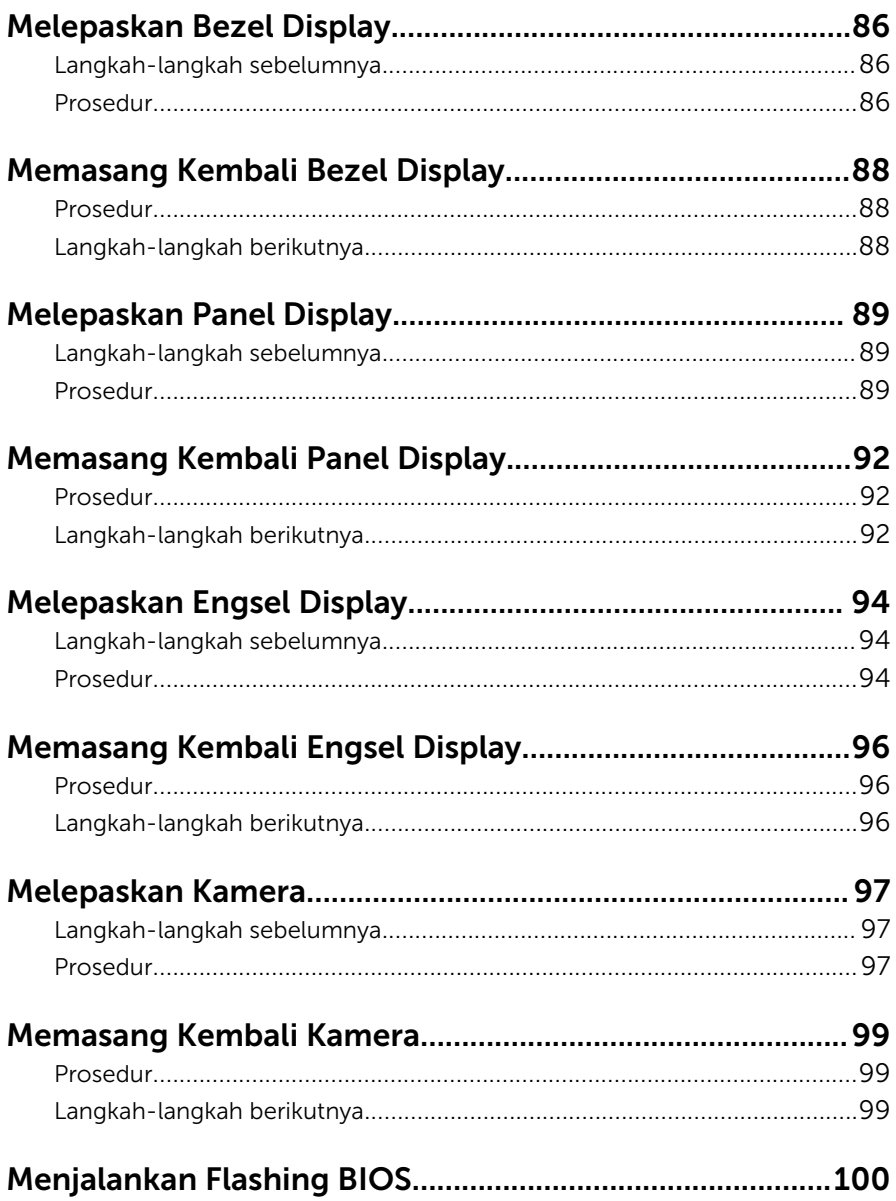

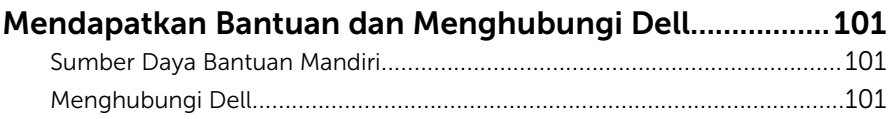

## <span id="page-9-0"></span>Sebelum Mengerjakan Bagian Dalam Komputer

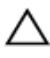

PERHATIAN: Untuk mencegah kerusakan, tangani semua komponen dan kartu dengan memegang bagian tepinya dan jangan sentuh pin serta bidang kontaknya.

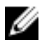

CATATAN: Gambar di dalam dokumen ini mungkin berbeda dengan komputer Anda bergantung pada konfigurasi yang Anda pesan.

## Persiapan

- 1 Simpan dan tutup semua file yang terbuka, lalu keluar dari semua aplikasi yang terbuka.
- 2 Matikan komputer Anda.
	- Windows 8.1: Pada layar **Mulai**, klik atau ketuk ikon daya  $\bigcup_{i=1}^{n}$ Matikan.
	- Windows 7: Klik atau ketuk Mulai → Matikan .

CATATAN: Jika menggunakan sistem operasi lain, lihat dokumentasi sistem operasi Anda untuk petunjuk penonaktifan.

- **3** Lepaskan komputer dan semua perangkat yang terpasang dari stopkontak.
- 4 Lepaskan sambungan semua kabel seperti kabel telepon, kabel jaringan dan sebagainya, dari komputer Anda.
- 5 Lepaskan sambungan semua perangkat dan periferal yang terpasang, seperti keyboard, mouse, monitor, dan sebagainya, dari komputer Anda.
- 6 Lepaskan semua kartu media dan cakram optik dari komputer Anda, jika ada.

#### Petunjuk Keselamatan

Gunakan panduan keselamatan berikut untuk melindungi komputer dari kemungkinan kerusakan dan memastikan keselamatan diri Anda.

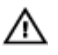

PERINGATAN: Sebelum mengerjakan bagian dalam komputer, bacalah informasi keselamatan yang dikirimkan bersama komputer Anda. Untuk informasi praktik terbaik tentang keselamatan, lihat halaman depan Kepatuhan Regulatori di dell.com/regulatory\_compliance.

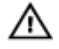

PERINGATAN: Lepaskan sambungan semua sumber daya sebelum membuka penutup komputer atau panel. Setelah Anda selesai mengerjakan bagian dalam komputer, pasang kembali semua penutup, panel, dan sekrup sebelum menyambungkannya ke sumber daya.

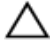

PERHATIAN: Untuk mencegah kerusakan pada komputer, pastikan permukaan tempat Anda bekerja telah bersih dan rata.

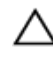

PERHATIAN: Untuk mencegah kerusakan, tangani semua komponen dan kartu dengan memegang bagian tepinya dan jangan sentuh pin serta bidang kontaknya.

PERHATIAN: Anda hanya melakukan pemecahan masalah dan perbaikan sesuai dengan yang diizinkan atau diarahkan oleh tim bantuan teknis Dell. Kerusakan karena melakukan servis yang tidak diizinkan oleh Dell tidak akan dicakup oleh garansi Anda. Lihat instruksi keselamatan yang dikirimkan bersama produk tersebut atau yang ada di dell.com/regulatory\_compliance.

PERHATIAN: Sebelum menyentuh apa pun di bagian dalam komputer, sentuh permukaan logam yang tidak dicat, seperti logam pada bagian belakang komputer. Saat bekerja, sentuh secara berkala permukaan logam yang tidak bercat untuk menghilangkan listrik statis, yang dapat mengganggu komponen internal.

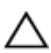

PERHATIAN: Saat Anda melepaskan sambungan suatu kabel, tariklah pada konektornya atau tariklah tab penariknya, bukan kabelnya. Beberapa kabel memiliki konektor dengan tab pengunci atau sekrup yang harus Anda lepaskan sebelum melepaskan sambungan kabel. Saat menyambungkan kabel, pastikan bahwa port dan konektor sudah diarahkan dan disejajarkan dengan benar.

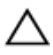

PERHATIAN: Untuk melepas kabel jaringan, lepaskan kabel dari komputer terlebih dahulu, lalu lepaskan kabel dari perangkat jaringan.

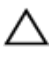

PERHATIAN: Tekan dan keluarkan setiap kartu yang terpasang dari pembaca kartu media.

## <span id="page-11-0"></span>Alat Bantu yang Disarankan

Prosedur dalam dokumen ini memerlukan alat bantu sebagai berikut:

- Obeng Philips
- Pencungkil plastik

## <span id="page-12-0"></span>Setelah Mengerjakan Bagian Dalam Komputer

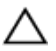

#### PERHATIAN: Membiarkan sekrup yang lepas atau longgar di dalam komputer Anda dapat merusak parah komputer.

- 1 Pasang kembali semua sekrup dan pastikan tidak ada sekrup yang tertinggal di dalam komputer.
- 2 Sambungkan setiap perangkat eksternal, periferal, dan kabel yang telah Anda lepaskan sebelum mengerjakan komputer.
- 3 Pasang kembali semua kartu media, disk, dan setiap komponen yang Anda lepaskan sebelum mengerjakan komputer.
- 4 Sambungkan komputer dan semua perangkat yang terpasang ke stopkontak.
- 5 Nyalakan Komputer.

## <span id="page-13-0"></span>Melepaskan Baterai

PERINGATAN: Sebelum mengerjakan bagian dalam komputer, bacalah informasi keselamatan yang dikirimkan bersama komputer Anda dan ikuti langkah-langkah di [Sebelum Mengerjakan Bagian Dalam](#page-9-0)  [Komputer.](#page-9-0) Setelah mengerjakan bagian dalam komputer Anda, ikuti instruksi di [Setelah Mengerjakan Bagian Dalam Komputer.](#page-12-0) Untuk praktik terbaik tentang keselamatan lainnya, lihat home page Kepatuhan Regulatori di dell.com/regulatory\_compliance.

#### Prosedur

- 1 Tutup display, lalu balik posisi komputer.
- 2 Geser kait pelepas baterai ke posisi terbuka.

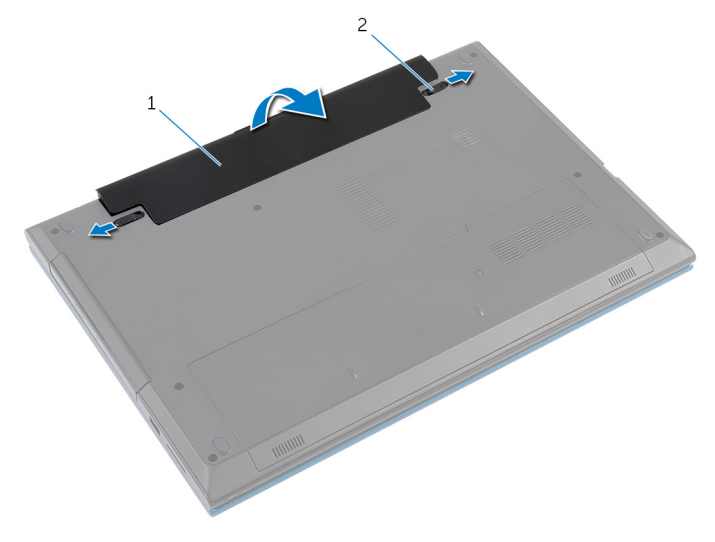

- 
- 1 baterai 2 kait pelepas baterai (2)
- 3 Dengan menggunakan ujung jari Anda, angkat baterai dengan memiringkannya dan lepaskan baterai dari bay baterai.
- 4 Balikkan komputer dan buka display sejauh mungkin.
- 5 Tekan dan tahan tombol daya selama 5 detik setelah komputer dilepaskan untuk mengardekan board sistem.

## <span id="page-14-0"></span>Memasang Kembali Baterai

PERINGATAN: Sebelum mengerjakan bagian dalam komputer, bacalah informasi keselamatan yang dikirimkan bersama komputer Anda dan ikuti langkah-langkah di [Sebelum Mengerjakan Bagian Dalam](#page-9-0)  [Komputer.](#page-9-0) Setelah mengerjakan bagian dalam komputer Anda, ikuti instruksi di [Setelah Mengerjakan Bagian Dalam Komputer.](#page-12-0) Untuk praktik terbaik tentang keselamatan lainnya, lihat home page Kepatuhan Regulatori di dell.com/regulatory\_compliance.

#### Prosedur

1 Sejajarkan tab pada baterai dengan slot pada wadah baterai dan pasang baterai pada tempatnya.

**CATATAN:** Pastikan kait pelepas baterai terpasang dengan kuat

2 Balikkan komputer dan buka display sejauh mungkin.

## <span id="page-15-0"></span>Melepaskan Penutup Bawah

PERINGATAN: Sebelum mengerjakan bagian dalam komputer, bacalah  $\wedge$ informasi keselamatan yang dikirimkan bersama komputer Anda dan ikuti langkah-langkah di [Sebelum Mengerjakan Bagian Dalam](#page-9-0)  [Komputer.](#page-9-0) Setelah mengerjakan bagian dalam komputer Anda, ikuti instruksi di [Setelah Mengerjakan Bagian Dalam Komputer.](#page-12-0) Untuk praktik terbaik tentang keselamatan lainnya, lihat home page Kepatuhan Regulatori di dell.com/regulatory\_compliance.

#### Langkah-langkah sebelumnya

Lepaskan [baterai.](#page-13-0)

## Prosedur

- 1 Lepaskan sekrup yang menahan penutup bawah ke dasar komputer.
- 2 Geser penutup bawah untuk melepaskan tab pada penutup bawah tersebut dari slot pada dasar komputer.

3 Angkat penutup bawah dari dasar komputer.

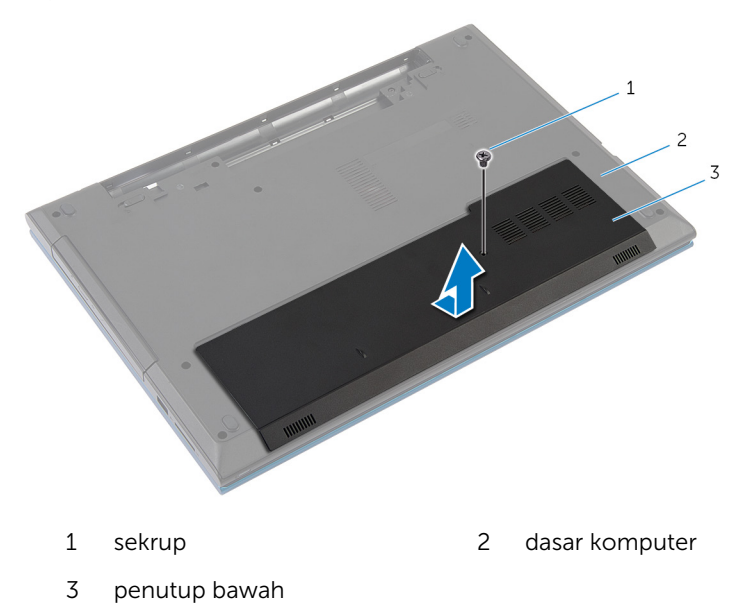

## <span id="page-17-0"></span>Memasang Kembali Penutup Bawah

PERINGATAN: Sebelum mengerjakan bagian dalam komputer, bacalah informasi keselamatan yang dikirimkan bersama komputer Anda dan ikuti langkah-langkah di [Sebelum Mengerjakan Bagian Dalam](#page-9-0)  [Komputer.](#page-9-0) Setelah mengerjakan bagian dalam komputer Anda, ikuti instruksi di [Setelah Mengerjakan Bagian Dalam Komputer.](#page-12-0) Untuk praktik terbaik tentang keselamatan lainnya, lihat home page Kepatuhan Regulatori di dell.com/regulatory\_compliance.

#### Prosedur

- 1 Geser tab pada penutup bawah ke dalam slot pada dasar komputer dan pasang penutup bawah ke tempatnya.
- 2 Pasang kembali sekrup yang menahan penutup bawah ke dasar komputer.

## Langkah-langkah berikutnya

Pasang kembali [baterai](#page-14-0).

## <span id="page-18-0"></span>Melepaskan Drive Optik

PERINGATAN: Sebelum mengerjakan bagian dalam komputer, bacalah informasi keselamatan yang dikirimkan bersama komputer Anda dan ikuti langkah-langkah di [Sebelum Mengerjakan Bagian Dalam](#page-9-0)  [Komputer.](#page-9-0) Setelah mengerjakan bagian dalam komputer Anda, ikuti instruksi di [Setelah Mengerjakan Bagian Dalam Komputer.](#page-12-0) Untuk praktik terbaik tentang keselamatan lainnya, lihat home page Kepatuhan Regulatori di dell.com/regulatory\_compliance.

#### Langkah-langkah sebelumnya

Lepaskan [baterai.](#page-13-0)

## Prosedur

- 1 Lepaskan sekrup yang menahan unit drive optik ke dasar komputer.
- 2 Dengan menggunakan ujung jari Anda, geser unit drive optik keluar dari bay drive optik.

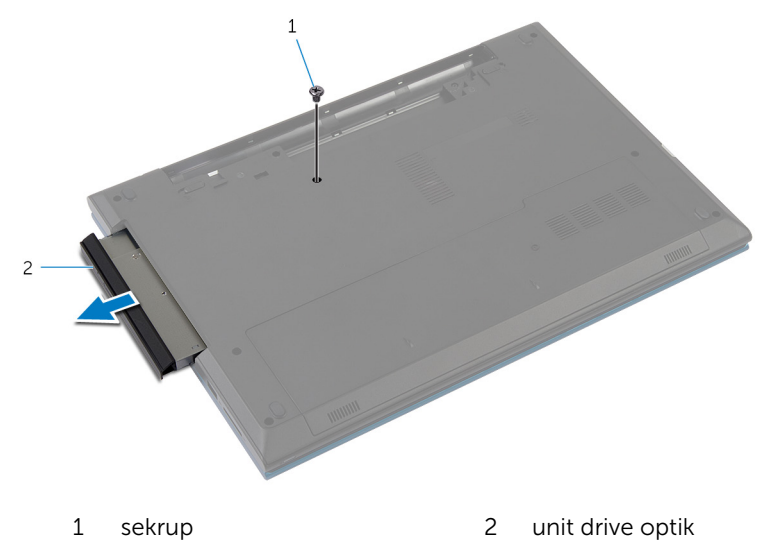

**3** Lepaskan sekrup yang menahan braket drive optik ke unit drive optik.

- Lepas braket drive optik dari unit drive optik.
- Cungkil secara perlahan bezel drive optik dari unit drive optik.

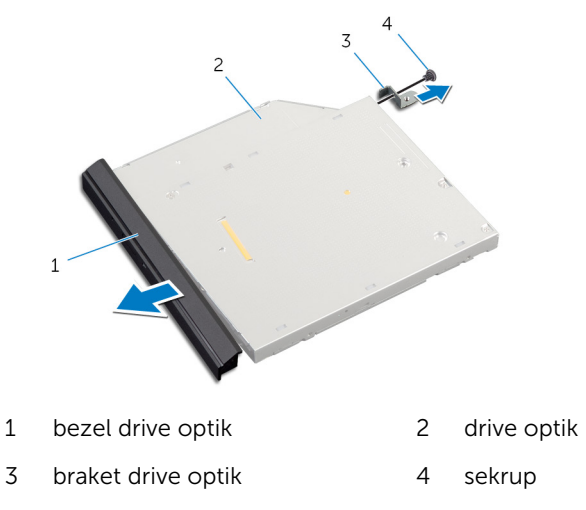

## <span id="page-20-0"></span>Memasang Kembali Drive Optik

PERINGATAN: Sebelum mengerjakan bagian dalam komputer, bacalah informasi keselamatan yang dikirimkan bersama komputer Anda dan ikuti langkah-langkah di [Sebelum Mengerjakan Bagian Dalam](#page-9-0)  [Komputer.](#page-9-0) Setelah mengerjakan bagian dalam komputer Anda, ikuti instruksi di [Setelah Mengerjakan Bagian Dalam Komputer.](#page-12-0) Untuk praktik terbaik tentang keselamatan lainnya, lihat home page Kepatuhan Regulatori di dell.com/regulatory\_compliance.

#### Prosedur

- 1 Sejajarkan tab pada bezel drive optik dengan slot pada unit drive optik dan pasang bezel drive optik pada tempatnya.
- 2 Sejajarkan lubang sekrup pada braket drive optik dengan lubang sekrup pada unit drive optik.
- 3 Pasang kembali sekrup yang menahan braket drive optik ke unit drive optik.
- 4 Geser unit drive optik ke dalam wadah drive optik dan sejajarkan lubang sekrup pada braket drive optik dengan lubang sekrup pada dasar komputer.
- 5 Pasang kembali sekrup yang menahan unit drive optik ke dasar komputer.

## Langkah-langkah berikutnya

Pasang kembali [baterai](#page-14-0).

## <span id="page-21-0"></span>Melepaskan Hard Disk

PERINGATAN: Sebelum mengerjakan bagian dalam komputer, bacalah informasi keselamatan yang dikirimkan bersama komputer Anda dan ikuti langkah-langkah di [Sebelum Mengerjakan Bagian Dalam](#page-9-0)  [Komputer.](#page-9-0) Setelah mengerjakan bagian dalam komputer Anda, ikuti instruksi di [Setelah Mengerjakan Bagian Dalam Komputer.](#page-12-0) Untuk praktik terbaik tentang keselamatan lainnya, lihat home page Kepatuhan Regulatori di dell.com/regulatory\_compliance.

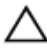

PERHATIAN: Hard disk merupakan benda yang rapuh. Berhati-hatilah saat menangani hard disk.

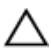

PERHATIAN: Untuk menghindari kehilangan data, jangan melepaskan hard disk saat komputer sedang dalam kondisi tidur atau menyala.

#### Langkah-langkah sebelumnya

- 1 Lepaskan [baterai.](#page-13-0)
- 2 Lepaskan [penutup bawah.](#page-15-0)

## Prosedur

- 1 Lepaskan sekrup yang menahan unit hard disk ke dasar komputer.
- 2 Dengan menggunakan tab tarik, geser unit hard disk untuk melepaskannya dari board sistem.

3 Angkat unit hard disk dari dasar komputer.

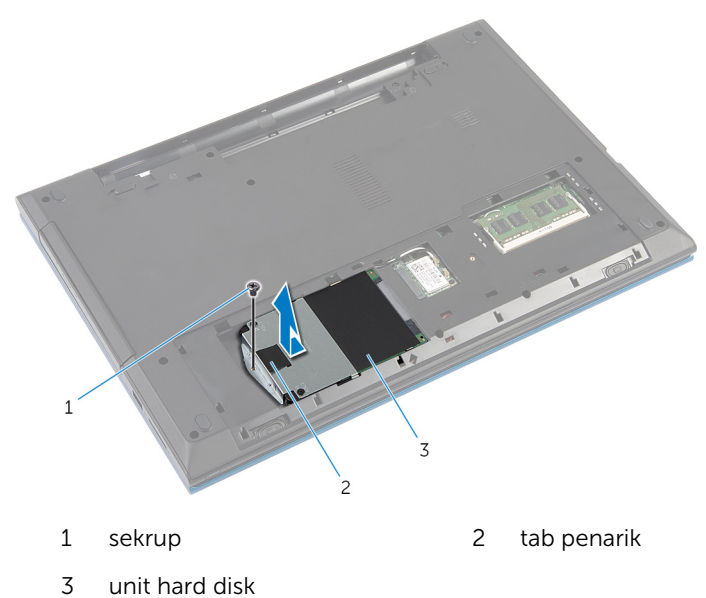

- Lepaskan sekrup yang menahan braket hard disk ke hard drive.
- Dengan menggunakan tab penarik, angkat braket hard disk dan kelupas pelapis Mylar dari hard disk tersebut.

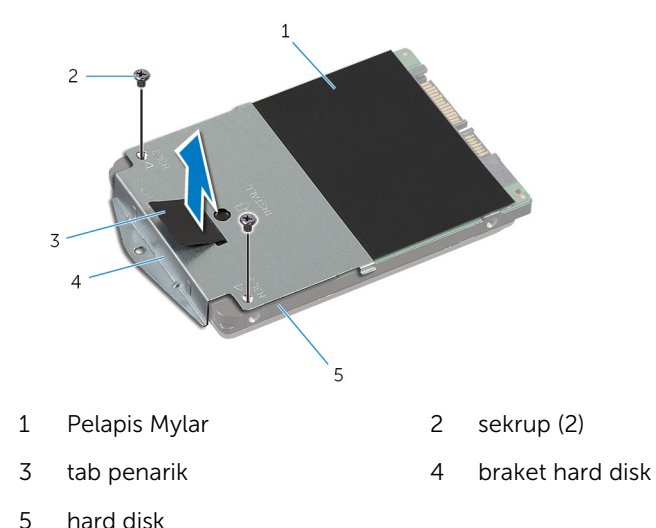

# <span id="page-23-0"></span>Memasang Kembali Hard Disk

PERINGATAN: Sebelum mengerjakan bagian dalam komputer, bacalah informasi keselamatan yang dikirimkan bersama komputer Anda dan ikuti langkah-langkah di [Sebelum Mengerjakan Bagian Dalam](#page-9-0)  [Komputer.](#page-9-0) Setelah mengerjakan bagian dalam komputer Anda, ikuti instruksi di [Setelah Mengerjakan Bagian Dalam Komputer.](#page-12-0) Untuk praktik terbaik tentang keselamatan lainnya, lihat home page Kepatuhan Regulatori di dell.com/regulatory\_compliance.

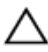

PERHATIAN: Hard disk merupakan benda yang rapuh. Berhati-hatilah saat menangani hard disk.

#### Prosedur

- 1 Lekatkan pelapis Mylar ke hard disk
- 2 Sejajarkan lubang sekrup pada braket hard disk dengan lubang sekrup pada hard disk.
- 3 Pasang kembali sekrup yang menahan braket hard disk ke hard disk.
- 4 Pasang unit hard disk pada dasar komputer.
- 5 Geser unit hard disk untuk menahan konektor hard disk dengan konektor board sistem.
- 6 Pasang kembali sekrup yang menahan unit hard disk ke dasar komputer.

## Langkah-langkah berikutnya

- 1 Pasang kembali [penutup bawah](#page-17-0).
- 2 Pasang kembali [baterai](#page-14-0).

## <span id="page-24-0"></span>Melepaskan Modul Memori

PERINGATAN: Sebelum mengerjakan bagian dalam komputer, bacalah  $\wedge$ informasi keselamatan yang dikirimkan bersama komputer Anda dan ikuti langkah-langkah di [Sebelum Mengerjakan Bagian Dalam](#page-9-0)  [Komputer.](#page-9-0) Setelah mengerjakan bagian dalam komputer Anda, ikuti instruksi di [Setelah Mengerjakan Bagian Dalam Komputer.](#page-12-0) Untuk praktik terbaik tentang keselamatan lainnya, lihat home page Kepatuhan Regulatori di dell.com/regulatory\_compliance.

#### Langkah-langkah sebelumnya

- 1 Lepaskan [baterai.](#page-13-0)
- 2 Lepaskan [penutup bawah.](#page-15-0)

## Prosedur

1 Dengan menggunakan ujung jari, pisahkan klip penahan pada setiap ujung slot modul memori hingga modul memori tersebut tersembul. Geser dan lepaskan modul memori dari slot modul memori.

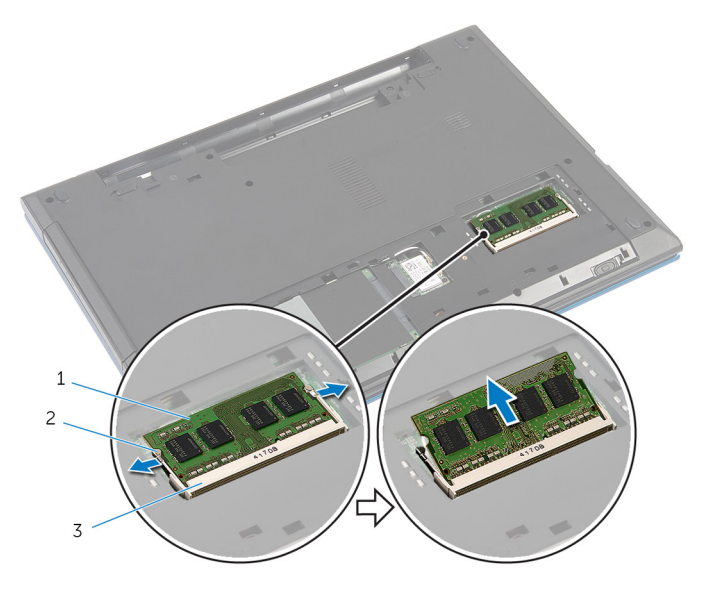

- modul memori 2 klip penahan (2)
- slot modul memori

## <span id="page-26-0"></span>Memasang Kembali Modul Memori

**A PERINGATAN: Sebelum mengerjakan bagian dalam komputer, bacalah** informasi keselamatan yang dikirimkan bersama komputer Anda dan ikuti langkah-langkah di [Sebelum Mengerjakan Bagian Dalam](#page-9-0)  [Komputer.](#page-9-0) Setelah mengerjakan bagian dalam komputer Anda, ikuti instruksi di [Setelah Mengerjakan Bagian Dalam Komputer.](#page-12-0) Untuk praktik terbaik tentang keselamatan lainnya, lihat home page Kepatuhan Regulatori di dell.com/regulatory\_compliance.

#### Prosedur

1 Sejajarkan takik pada modul memori dengan tab pada slot modul memori.

<span id="page-27-0"></span>2 Geser modul memori ke dalam slot dengan cara memiringkannya dan tekan modul memori ke bawah hingga terdengar bunyi klik saat terpasang di tempatnya.

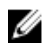

CATATAN: Jika Anda tidak mendengar bunyi klik, lepas modul memori, lalu pasang kembali.

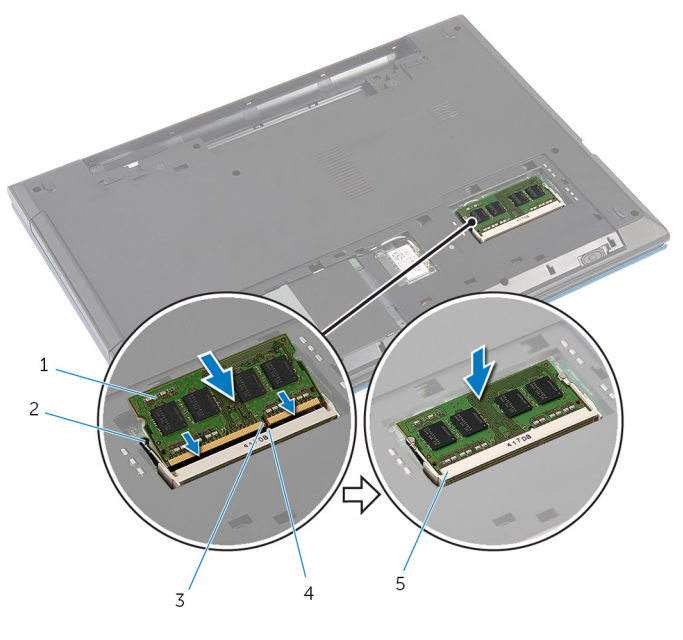

- 1 modul memori 2 klip penahan (2) 3 takik 1 4 tab
- 

5 slot modul memori

## Langkah-langkah berikutnya

- 1 Pasang kembali [penutup bawah](#page-17-0).
- 2 Pasang kembali [baterai](#page-14-0)

## <span id="page-28-0"></span>Melepaskan Kartu Nirkabel

PERINGATAN: Sebelum mengerjakan bagian dalam komputer, bacalah  $\wedge$ informasi keselamatan yang dikirimkan bersama komputer Anda dan ikuti langkah-langkah di [Sebelum Mengerjakan Bagian Dalam](#page-9-0)  [Komputer.](#page-9-0) Setelah mengerjakan bagian dalam komputer Anda, ikuti instruksi di [Setelah Mengerjakan Bagian Dalam Komputer.](#page-12-0) Untuk praktik terbaik tentang keselamatan lainnya, lihat home page Kepatuhan Regulatori di dell.com/regulatory\_compliance.

#### Langkah-langkah sebelumnya

- 1 Lepaskan [baterai.](#page-13-0)
- 2 Lepaskan [penutup bawah.](#page-15-0)

## Prosedur

- 1 Lepaskan sambungan kabel antena dari kartu nirkabel.
- 2 Lepaskan sekrup yang menahan kartu nirkabel ke dasar komputer.

Geser kartu nirkabel keluar dari slot kartu nirkabel.

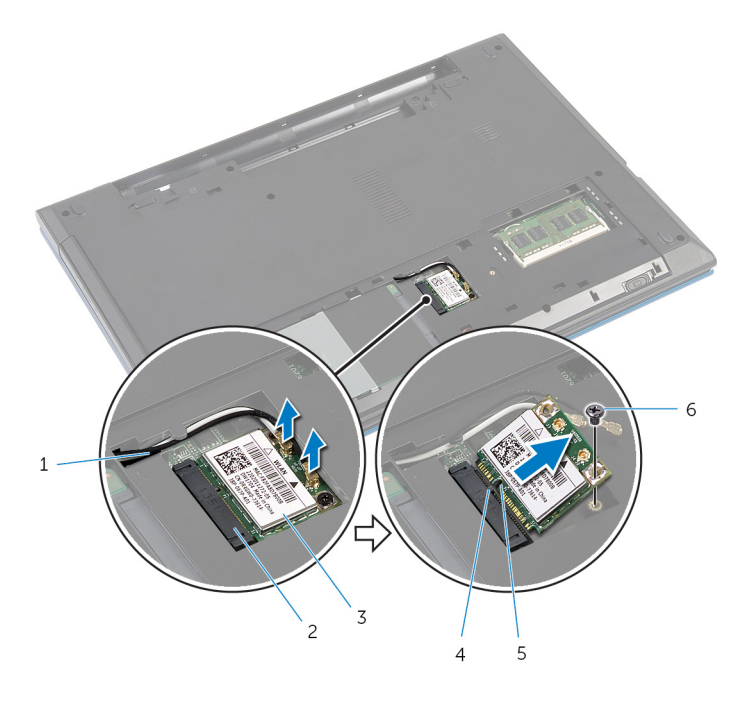

- 
- kartu nirkabel 4 tab
- 
- kabel antena (2) 2 slot kartu nirkabel
	-
- 5 takik 6 sekrup

## <span id="page-30-0"></span>Memasang Kembali Kartu Nirkabel

PERINGATAN: Sebelum mengerjakan bagian dalam komputer, bacalah informasi keselamatan yang dikirimkan bersama komputer Anda dan ikuti langkah-langkah di [Sebelum Mengerjakan Bagian Dalam](#page-9-0)  [Komputer.](#page-9-0) Setelah mengerjakan bagian dalam komputer Anda, ikuti instruksi di [Setelah Mengerjakan Bagian Dalam Komputer.](#page-12-0) Untuk praktik terbaik tentang keselamatan lainnya, lihat home page Kepatuhan Regulatori di dell.com/regulatory\_compliance.

#### Prosedur

- 1 Sejajarkan takik pada kartu nirkabel dengan tab pada slot kartu nirkabel.
- 2 Masukan kartu nirkabel secara miring ke dalam slot tersebut.
- 3 Tekan ujung lain dari kartu nirkabel dan pasang kembali sekrup yang menahan kartu nirkabel ke dasar komputer.
- 4 Sambungkan kabel antena ke kartu nirkabel.

Tabel berikut menginformasikan skema warna kabel antena untuk kartu nirkabel yang didukung oleh komputer Anda.

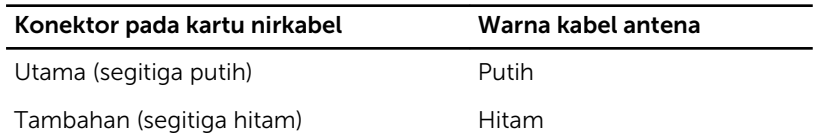

#### Langkah-langkah berikutnya

- 1 Pasang kembali [penutup bawah](#page-17-0).
- 2 Pasang kembali [baterai](#page-14-0).

## <span id="page-31-0"></span>Melepaskan Keyboard

PERINGATAN: Sebelum mengerjakan bagian dalam komputer, bacalah  $\wedge$ informasi keselamatan yang dikirimkan bersama komputer Anda dan ikuti langkah-langkah di [Sebelum Mengerjakan Bagian Dalam](#page-9-0)  [Komputer.](#page-9-0) Setelah mengerjakan bagian dalam komputer Anda, ikuti instruksi di [Setelah Mengerjakan Bagian Dalam Komputer.](#page-12-0) Untuk praktik terbaik tentang keselamatan lainnya, lihat home page Kepatuhan Regulatori di dell.com/regulatory\_compliance.

#### Langkah-langkah sebelumnya

Lepaskan [baterai.](#page-13-0)

## Prosedur

- 1 Balikkan komputer dan buka display sejauh mungkin.
- 2 Dengan menggunakan pencungkil plastik, lepaskan tab yang menahan keyboard ke sandaran tangan.

3 Balikkan posisi keyboard secara perlahan, lalu letakkan pada sandaran tangan.

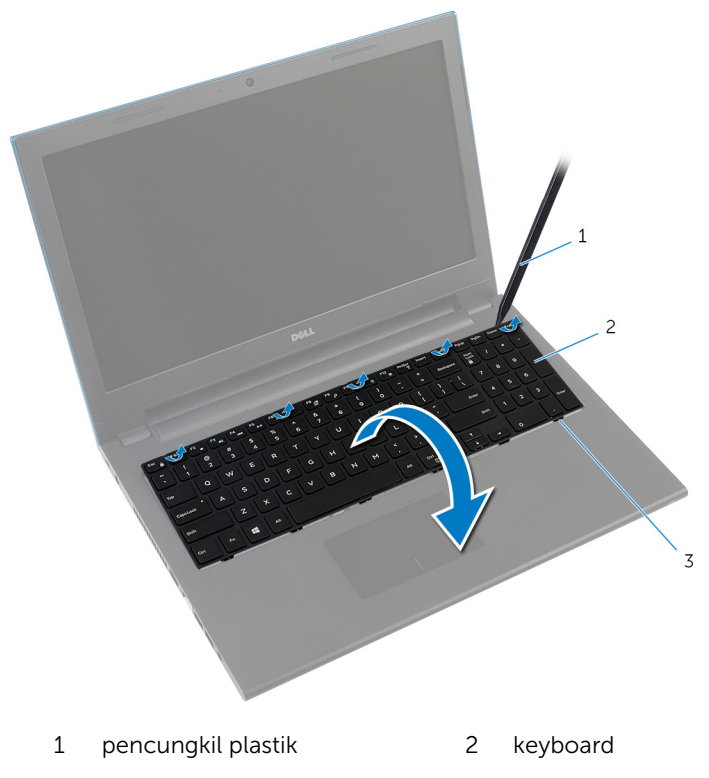

3 tab (6)

4 Angkat kait konektor dan lepaskan sambungan kabel keyboard dan kabel lampu latar keyboard (opsional) dari board sistem.

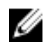

CATATAN: Kabel lampu latar keyboard hanya ada pada keyboard dengan lampu latar.

5 Angkat keyboard bersama dengan kabelnya dari sandaran tangan.

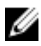

CATATAN: Jika Anda memasang keyboard baru, pastikan untuk memperhatikan lipatan kabel keyboard dan kabel lampu latar keyboard (opsional).

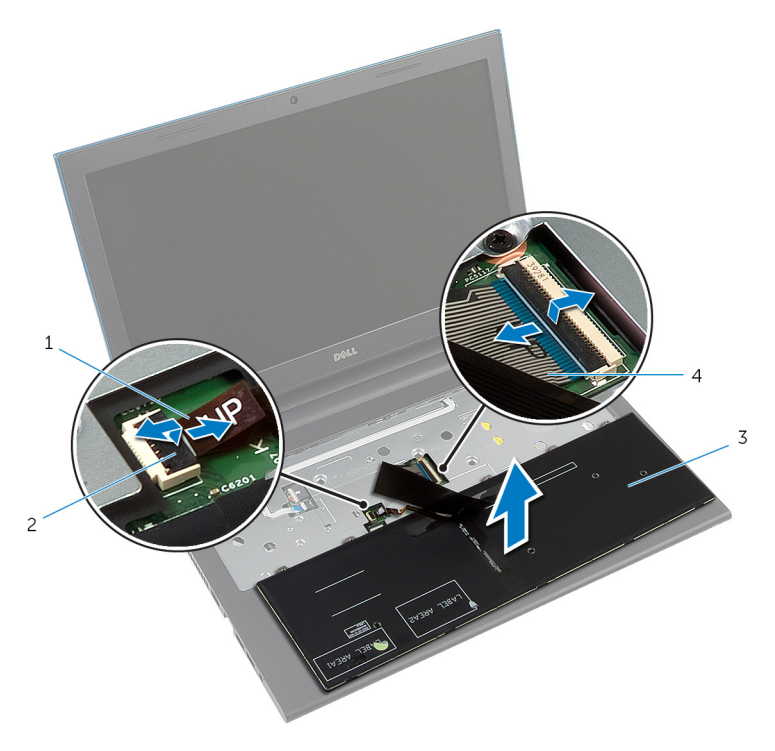

- 1 kabel lampu latar keyboard (opsional) 2 kait konektor
- 3 keyboard 4 kabel keyboard

# <span id="page-34-0"></span>Memasang Kembali Keyboard

PERINGATAN: Sebelum mengerjakan bagian dalam komputer, bacalah informasi keselamatan yang dikirimkan bersama komputer Anda dan ikuti langkah-langkah di [Sebelum Mengerjakan Bagian Dalam](#page-9-0)  [Komputer.](#page-9-0) Setelah mengerjakan bagian dalam komputer Anda, ikuti instruksi di [Setelah Mengerjakan Bagian Dalam Komputer.](#page-12-0) Untuk praktik terbaik tentang keselamatan lainnya, lihat home page Kepatuhan Regulatori di dell.com/regulatory\_compliance.

#### Prosedur

1 Geser kabel keyboard dan kabel lampu latar keyboard (opsional) ke dalam konektor board sistem dan tekan kait konektor untuk menahan kabel tersebut.

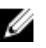

CATATAN: Jika Anda memasan keyboard baru, lipat kabel dengan cara yang sama seperti lipatan pada keyboard lama. Untuk informasi selengkapnya, lihat "Melipat Kabel Keyboard".

- 2 Balikkan keyboard dengan hati-hati, geser tab pada keyboard ke dalam slotnya pada sandaran tangan, dan jentikkan keyboard ke tempatnya.
- **3** Tutup display, lalu balik posisi komputer.

## Melipat Kabel Keyboard

## PERHATIAN: Jangan berikan tekanan berlebihan saat melipat kabel.

Kabel pada keyboard tidak terikat ketika Anda menerima keyboard pengganti. Ikuti instruksi ini untuk melipat kabel pada keyboard pengganti dengan cara yang sama dengan lipatan pada keyboard lama.

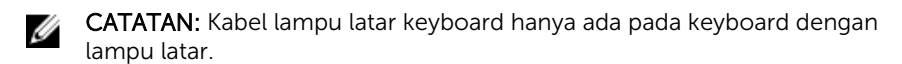

1 Letakkan keyboard pada permukaan yang rata dan bersih.

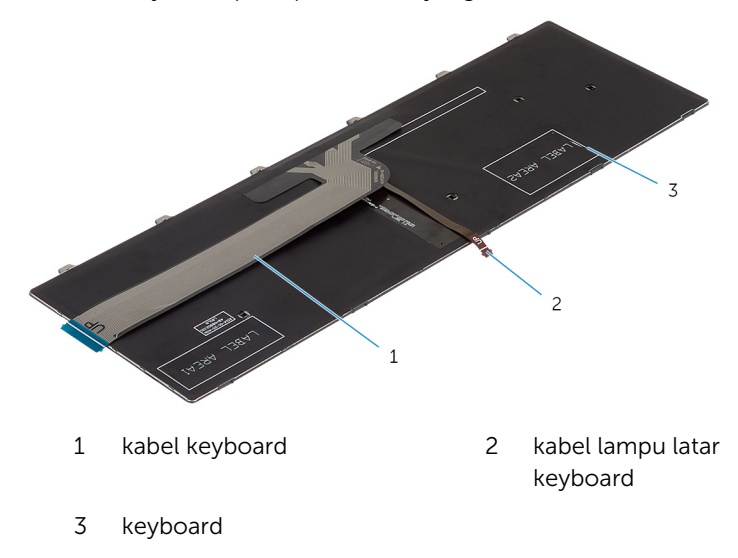

#### PERHATIAN: Jangan berikan tekanan berlebihan saat melipat kabel.
Angkat kabel keyboard dan perlahan lihat kabel lampu latar keyboard pada jalur lipatan.

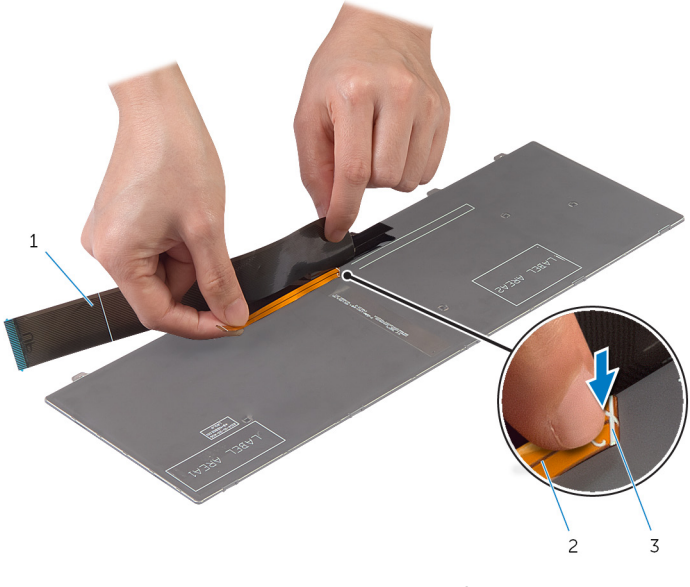

- kabel keyboard 2 kabel lampu latar keyboard
- jalur lipatan

Dengan menggunakan jalur penyejajaran, lipat perlahan kabel keyboard tersebut.

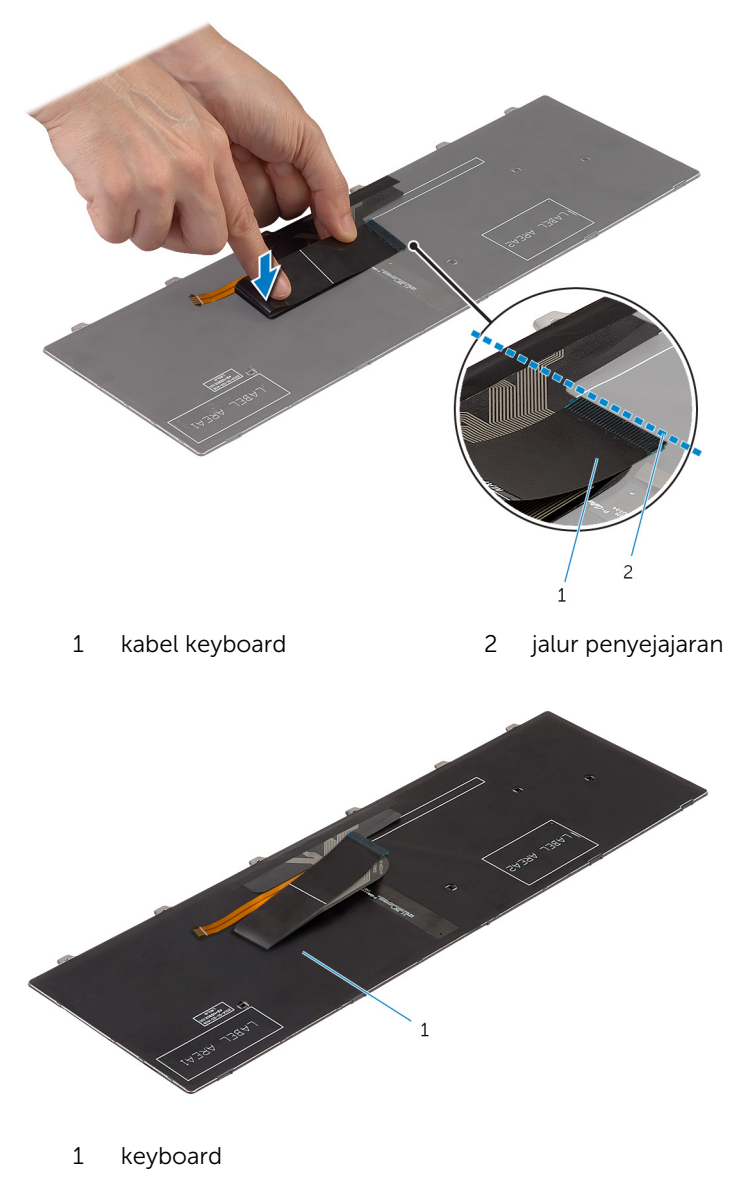

# Langkah-langkah berikutnya

Pasang kembali [baterai](#page-14-0).

# <span id="page-39-0"></span>Melepaskan Sandaran Tangan

PERINGATAN: Sebelum mengerjakan bagian dalam komputer, bacalah  $\wedge$ informasi keselamatan yang dikirimkan bersama komputer Anda dan ikuti langkah-langkah di [Sebelum Mengerjakan Bagian Dalam](#page-9-0)  [Komputer.](#page-9-0) Setelah mengerjakan bagian dalam komputer Anda, ikuti instruksi di [Setelah Mengerjakan Bagian Dalam Komputer.](#page-12-0) Untuk praktik terbaik tentang keselamatan lainnya, lihat home page Kepatuhan Regulatori di dell.com/regulatory\_compliance.

# Langkah-langkah sebelumnya

- 1 Lepaskan [baterai.](#page-13-0)
- 2 Lepaskan [penutup bawah.](#page-15-0)
- 3 Ikuti prosedur dari langkah 1 hingga langkah 3 di "Melepaskan [Hard Disk](#page-21-0)".
- 4 Lepaskan [keyboard.](#page-31-0)

## Prosedur

1 Lepaskan sekrup yang menahan sandaran tangan ke dasar komputer.

Angkat kait konektor dan dengan menggunakan tab penarik, lepaskan sambungan kabel panel sentuh dan kabel board tombol daya dari board sistem.

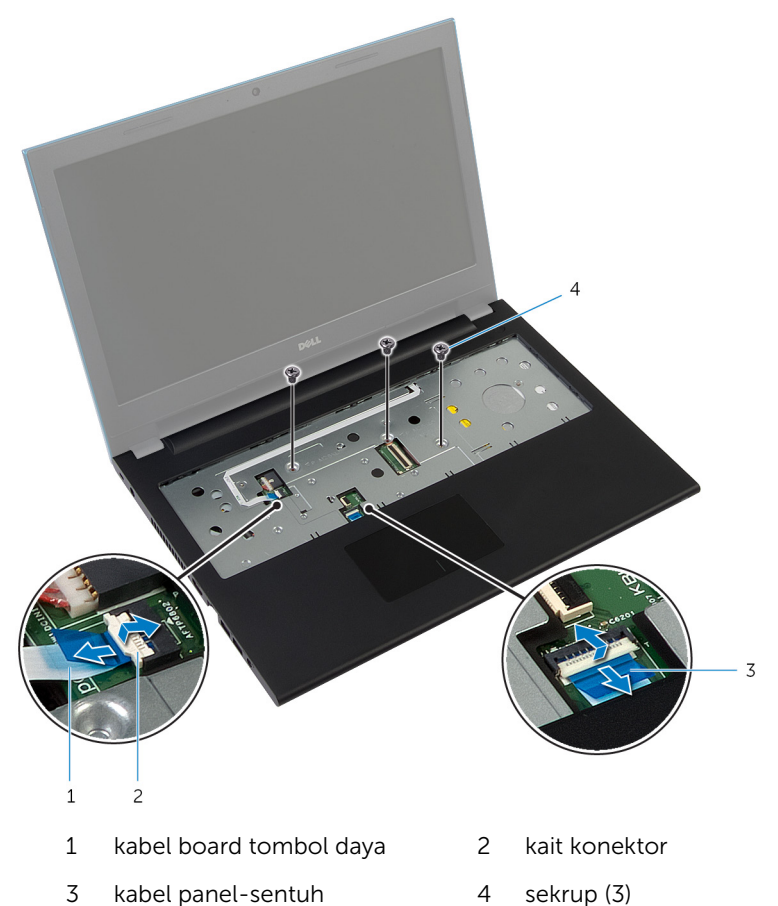

Tutup display lalu balik posisi komputer.

Lepaskan sekrup yang menahan sandaran tangan ke dasar komputer.

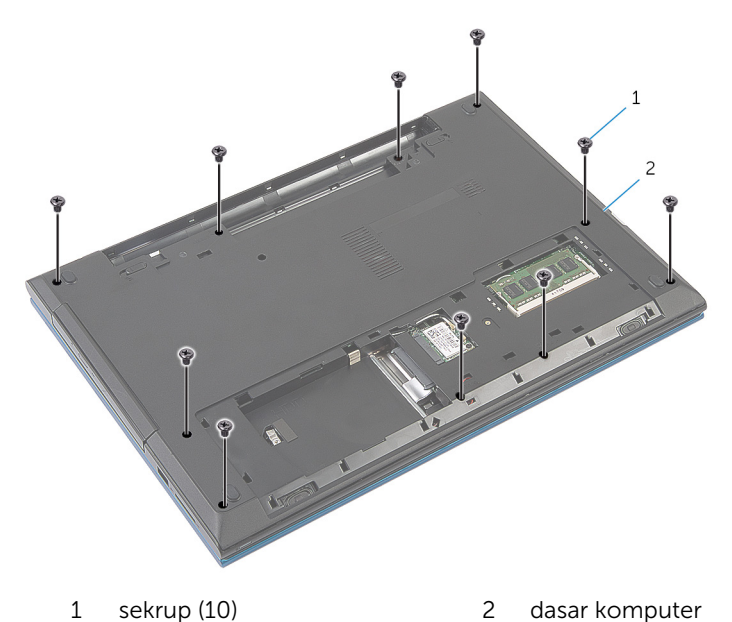

Dengan menggunakan pencungkil plastik, angkat dan lepaskan secara perlahan tab pada sandaran tangan dari dasar komputer .

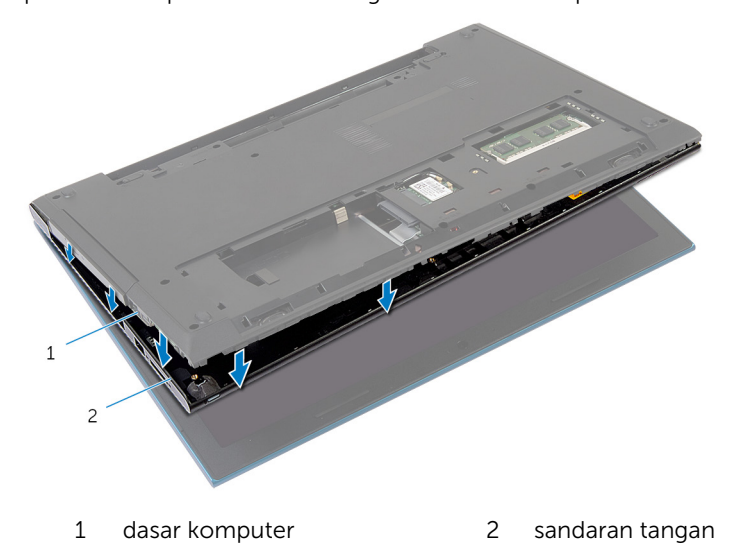

Balikkan komputer dan buka display sejauh mungkin.

7 Angkat sandaran tangan dengan cara memiringkannya dan kepaskan dari port pada board sistem.

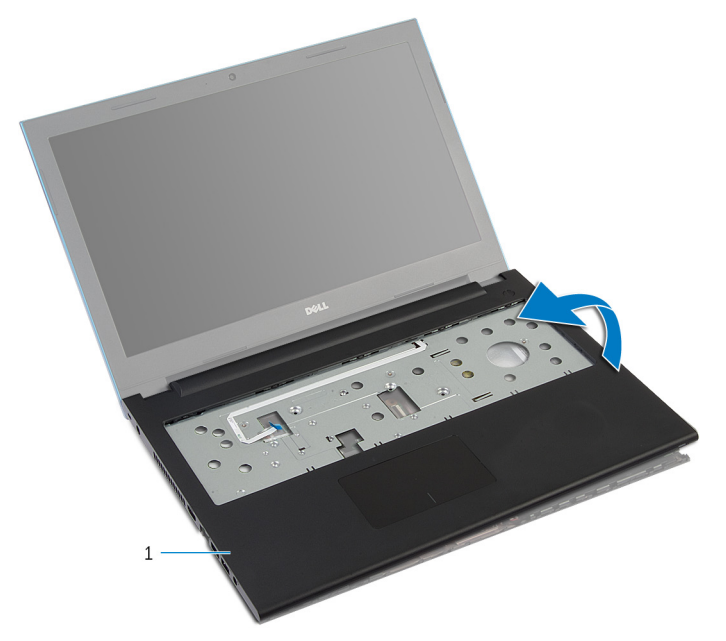

- 1 sandaran tangan
- 8 Ikuti prosedur dari langkah 1 hingga langkah 7 di "Melepaskan [Modul](#page-44-0) [Tombol Daya](#page-44-0)".
- 9 Ikuti prosedur dari langkah 1 hingga langkah 5 di "Melepaskan [Panel](#page-47-0) [Sentuh"](#page-47-0).

# <span id="page-43-0"></span>Memasang Kembali Sandaran Tangan

PERINGATAN: Sebelum mengerjakan bagian dalam komputer, bacalah informasi keselamatan yang dikirimkan bersama komputer Anda dan ikuti langkah-langkah di [Sebelum Mengerjakan Bagian Dalam](#page-9-0)  [Komputer.](#page-9-0) Setelah mengerjakan bagian dalam komputer Anda, ikuti instruksi di [Setelah Mengerjakan Bagian Dalam Komputer.](#page-12-0) Untuk praktik terbaik tentang keselamatan lainnya, lihat home page Kepatuhan Regulatori di dell.com/regulatory\_compliance.

### Prosedur

- 1 Ikuti prosedur dari langkah 1 hingga langkah 4 di "Memasang Kembali [Panel Sentuh"](#page-50-0).
- 2 Ikuti prosedur dari langkah 1 hingga langkah 7 di "Memasang Kembali [Modul Tombol Daya"](#page-46-0).
- **3** Geser slot pada sandaran tangan ke dalam port pada board sistem dan letakkan sandaran tangan tersebut pada dasar komputer.
- 4 Tekan sandaran tangan ke bawah untuk menguncinya pada tempatnya.
- 5 Pasang kembali sekrup yang menahan sandaran tangan ke dasar komputer.
- 6 Geser kabel panel sentuh dan kabel board tombol daya ke dalam konektor board sistem dan tekan kait konektor untuk mengikat kabel.
- **7** Tutup display lalu balik posisi komputer.
- 8 Pasang kembali sekrup yang menahan sandaran tangan ke dasar komputer.
- 9 Balikkan komputer dan buka display sejauh mungkin.

- 1 Pasang kembali [keyboard](#page-34-0).
- 2 Ikuti prosedur dari langkah 4 hingga langkah 6 di "Memasang Kembali [Hard Disk"](#page-23-0).
- **3** Pasang kembali [penutup bawah](#page-17-0).
- 4 Pasang kembali [baterai](#page-14-0).

# <span id="page-44-0"></span>Melepaskan Modul Tombol Daya

PERINGATAN: Sebelum mengerjakan bagian dalam komputer, bacalah informasi keselamatan yang dikirimkan bersama komputer Anda dan ikuti langkah-langkah di [Sebelum Mengerjakan Bagian Dalam](#page-9-0)  [Komputer.](#page-9-0) Setelah mengerjakan bagian dalam komputer Anda, ikuti instruksi di [Setelah Mengerjakan Bagian Dalam Komputer.](#page-12-0) Untuk praktik terbaik tentang keselamatan lainnya, lihat home page Kepatuhan Regulatori di dell.com/regulatory\_compliance.

#### Langkah-langkah sebelumnya

- 1 Lepaskan [baterai.](#page-13-0)
- 2 Lepaskan [penutup bawah.](#page-15-0)
- 3 Ikuti prosedur dari langkah 1 hingga langkah 3 di "Melepaskan [Hard Disk](#page-21-0)".
- 4 Lepaskan [keyboard.](#page-31-0)
- 5 Ikuti prosedur dari langkah 1 hingga langkah 7 di "Melepaskan [Sandaran](#page-39-0) [Tangan"](#page-39-0).

# Prosedur

- 1 Kelupas kabel board tombol daya dari sandaran tangan.
- 2 Balikkan sandaran tangan dan letakkan di atas permukaan yang rata dan bersih.
- **3** Lepaskan kabel board tombol daya melalui slot pada sandaran tangan.
- 4 Kelupas perekat yang menahan board tombol daya ke sandaran tangan.
- 5 Lepaskan sekrup yang menahan board tombol daya ke sandaran tangan.
- 6 Catat perutean kabel board tombol daya dan kelupas kabel dari sandaran tangan.

Angkat board tombol daya secara miring dan lepaskan dari bawah tab pada sandaran tangan.

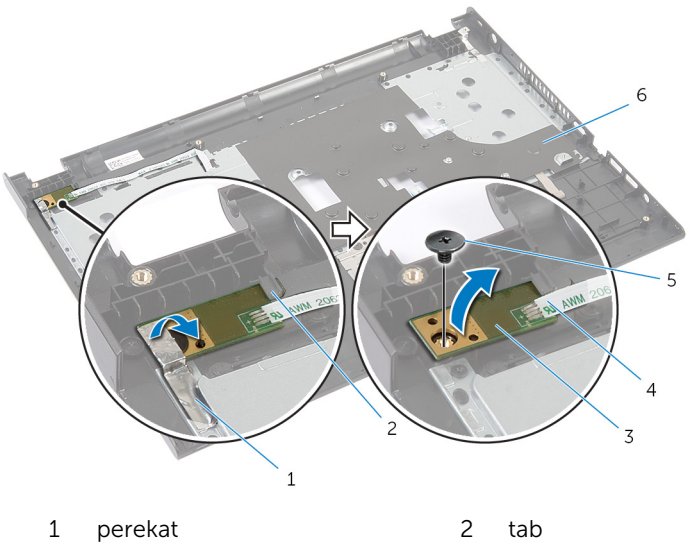

- 
- 
- 
- 
- papan tombol daya 4 kabel board tombol daya
- sekrup 6 sandaran tangan

# <span id="page-46-0"></span>Memasang Kembali Modul Tombol Daya

PERINGATAN: Sebelum mengerjakan bagian dalam komputer, bacalah informasi keselamatan yang dikirimkan bersama komputer Anda dan ikuti langkah-langkah di [Sebelum Mengerjakan Bagian Dalam](#page-9-0)  [Komputer.](#page-9-0) Setelah mengerjakan bagian dalam komputer Anda, ikuti instruksi di [Setelah Mengerjakan Bagian Dalam Komputer.](#page-12-0) Untuk praktik terbaik tentang keselamatan lainnya, lihat home page Kepatuhan Regulatori di dell.com/regulatory\_compliance.

## Prosedur

- 1 Geser board tombol daya di bawah tab pada sandaran tangan, lalu sejajarkan lubang sekrup pada board tombol daya dengan lubang sekrup pada sandaran tangan.
- 2 Pasang kembali sekrup yang mengencangkan board tombol daya ke sandaran tangan.
- 3 Lekatkan perekat yang menahan board tombol daya ke sandaran tangan.
- 4 Lekatkan kabel board tombol daya ke sandaran tangan.
- 5 Geser kabel board tombol daya melalui slot pada sandaran tangan.
- 6 Balikkan sandaran tangan.
- 7 Lekatkan kabel board tombol daya ke sandaran tangan.

- 1 Ikuti prosedur dari langkah 3 hingga langkah 9 di "Memasang Kembali [Sandaran Tangan](#page-43-0)".
- 2 Pasang kembali [keyboard](#page-34-0).
- 3 Ikuti prosedur dari langkah 4 hingga langkah 6 di "Memasang Kembali [Hard Disk"](#page-23-0).
- 4 Pasang kembali [penutup bawah](#page-17-0).
- 5 Pasang kembali [baterai](#page-14-0).

# <span id="page-47-0"></span>Melepaskan Panel Sentuh

PERINGATAN: Sebelum mengerjakan bagian dalam komputer, bacalah informasi keselamatan yang dikirimkan bersama komputer Anda dan ikuti langkah-langkah di [Sebelum Mengerjakan Bagian Dalam](#page-9-0)  [Komputer.](#page-9-0) Setelah mengerjakan bagian dalam komputer Anda, ikuti instruksi di [Setelah Mengerjakan Bagian Dalam Komputer.](#page-12-0) Untuk praktik terbaik tentang keselamatan lainnya, lihat home page Kepatuhan Regulatori di dell.com/regulatory\_compliance.

## Langkah-langkah sebelumnya

- 1 Lepaskan [baterai.](#page-13-0)
- 2 Lepaskan [penutup bawah.](#page-15-0)
- 3 Ikuti prosedur dari langkah 1 hingga langkah 3 di "Melepaskan [Hard Disk](#page-21-0)".
- 4 Lepaskan [keyboard.](#page-31-0)
- 5 Ikuti prosedur dari langkah 1 hingga langkah 7 di "Melepaskan [Sandaran](#page-39-0) [Tangan"](#page-39-0).

## Prosedur

- 1 Balikkan sandaran tangan dan simpan di permukaan yang rata dan bersih.
- 2 Angkat kait konektor lalu lepaskan sambungan kabel panel sentuh dari panel sentuh tersebut.

3 Lepaskan sekrup yang menahan panel sentuh ke sandaran tangan.

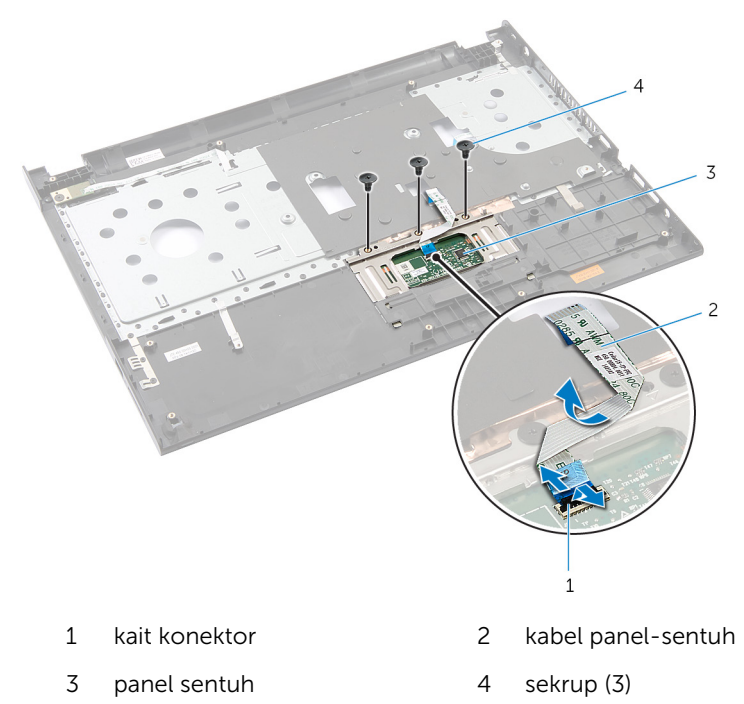

Dengan menggunakan ujung jari Anda, lepaskan panel sentuh dari bawah sandaran tangan.

Geser dan keluarkan panel sentuh dari sandaran tangan tersebut.

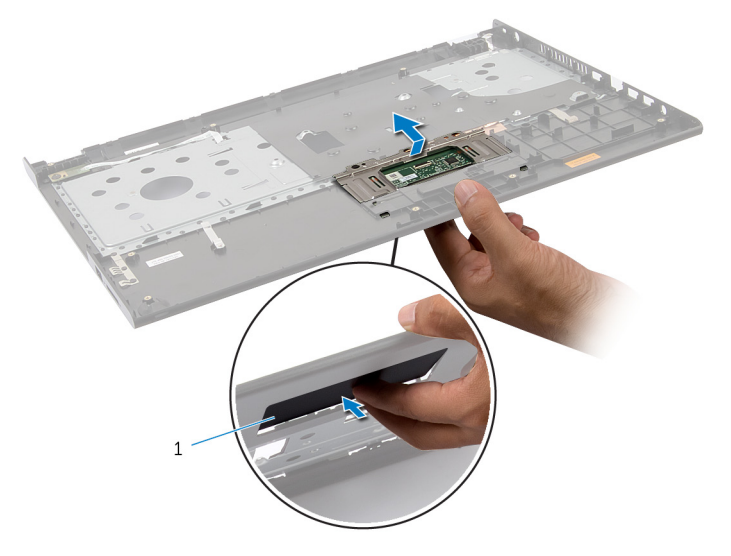

panel sentuh

# <span id="page-50-0"></span>Memasang Kembali Panel Sentuh

PERINGATAN: Sebelum mengerjakan bagian dalam komputer, bacalah ⚠ informasi keselamatan yang dikirimkan bersama komputer Anda dan ikuti langkah-langkah di [Sebelum Mengerjakan Bagian Dalam](#page-9-0)  [Komputer.](#page-9-0) Setelah mengerjakan bagian dalam komputer Anda, ikuti instruksi di [Setelah Mengerjakan Bagian Dalam Komputer.](#page-12-0) Untuk praktik terbaik tentang keselamatan lainnya, lihat home page Kepatuhan Regulatori di dell.com/regulatory\_compliance.

## Prosedur

- 1 Geser tab pada panel sentuh ke dalam slot pada sandaran tangan.
- 2 Pasang sekrup yang menahan panel sentuh ke sandaran tangan.
- 3 Geser kabel panel sentuh ke dalam konektor panel sentuh dan tekan kait konektor untuk menahan kabel tersebut.
- 4 Balikkan sandaran tangan.

- 1 Ikuti prosedur dari langkah 3 hingga langkah 9 di "Memasang Kembali [Sandaran Tangan](#page-43-0)".
- 2 Pasang kembali [keyboard](#page-34-0).
- 3 Ikuti prosedur dari langkah 4 hingga langkah 6 di "Memasang Kembali [Hard Disk"](#page-23-0).
- 4 Pasang kembali [penutup bawah](#page-17-0).
- 5 Pasang kembali [baterai](#page-14-0).

# <span id="page-51-0"></span>Melepaskan Board Konektor Baterai

PERINGATAN: Sebelum mengerjakan bagian dalam komputer, bacalah ⚠ informasi keselamatan yang dikirimkan bersama komputer Anda dan ikuti langkah-langkah di [Sebelum Mengerjakan Bagian Dalam](#page-9-0)  [Komputer.](#page-9-0) Setelah mengerjakan bagian dalam komputer Anda, ikuti instruksi di [Setelah Mengerjakan Bagian Dalam Komputer.](#page-12-0) Untuk praktik terbaik tentang keselamatan lainnya, lihat home page Kepatuhan Regulatori di dell.com/regulatory\_compliance.

### Langkah-langkah sebelumnya

- 1 Lepaskan [baterai.](#page-13-0)
- 2 Lepaskan [penutup bawah.](#page-15-0)
- 3 Ikuti prosedur dari langkah 1 hingga langkah 3 di "Melepaskan [Hard Disk](#page-21-0)".
- 4 Lepaskan [keyboard.](#page-31-0)
- 5 Ikuti prosedur dari langkah 1 hingga langkah 7 di "Melepaskan [Sandaran](#page-39-0) [Tangan"](#page-39-0).

## Prosedur

1 Lepaskan sekrup yang menahan board konektor baterai ke dasar komputer.

2 Angkat board konektor baterai dengan hati-hati untuk melepaskannya dari boars sistem.

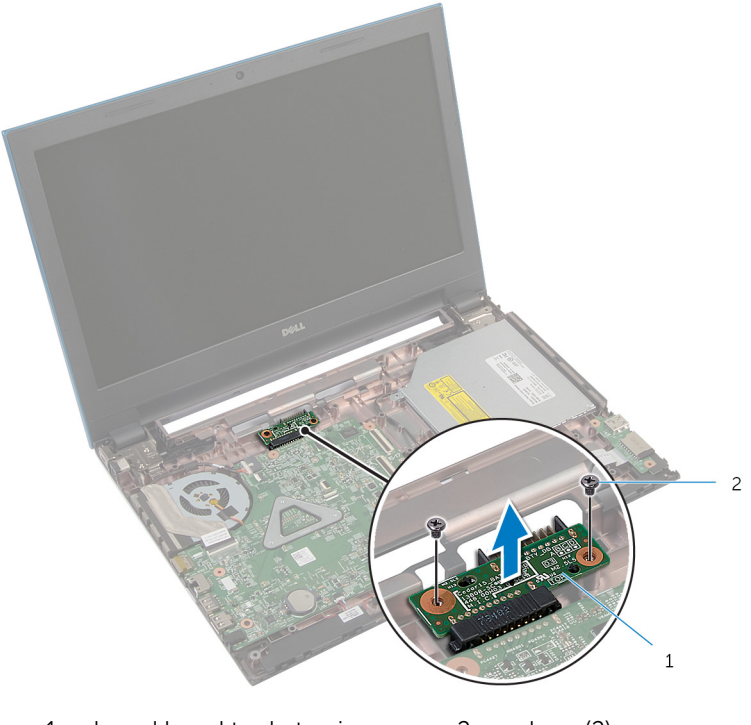

1 board konektor baterai 2 sekrup (2)

# Memasang Kembali Board Konektor Baterai

PERINGATAN: Sebelum mengerjakan bagian dalam komputer, bacalah informasi keselamatan yang dikirimkan bersama komputer Anda dan ikuti langkah-langkah di [Sebelum Mengerjakan Bagian Dalam](#page-9-0)  [Komputer.](#page-9-0) Setelah mengerjakan bagian dalam komputer Anda, ikuti instruksi di [Setelah Mengerjakan Bagian Dalam Komputer.](#page-12-0) Untuk praktik terbaik tentang keselamatan lainnya, lihat home page Kepatuhan Regulatori di dell.com/regulatory\_compliance.

#### Prosedur

- 1 Sambungkan board konektor baterai ke konektor board sistem.
- 2 Pasang kembali sekrup yang menahan board konektor baterai ke dasar komputer.

- 1 Ikuti prosedur dari langkah 3 hingga langkah 9 di "Memasang Kembali [Sandaran Tangan](#page-43-0)".
- 2 Pasang kembali [keyboard](#page-34-0).
- 3 Ikuti prosedur dari langkah 4 hingga langkah 6 di "Memasang Kembali [Hard Disk"](#page-23-0).
- 4 Pasang kembali [penutup bawah](#page-17-0).
- 5 Pasang kembali [baterai](#page-14-0).

# <span id="page-54-0"></span>Melepaskan Board I/O

PERINGATAN: Sebelum mengerjakan bagian dalam komputer, bacalah informasi keselamatan yang dikirimkan bersama komputer Anda dan ikuti langkah-langkah di [Sebelum Mengerjakan Bagian Dalam](#page-9-0)  [Komputer.](#page-9-0) Setelah mengerjakan bagian dalam komputer Anda, ikuti instruksi di [Setelah Mengerjakan Bagian Dalam Komputer.](#page-12-0) Untuk praktik terbaik tentang keselamatan lainnya, lihat home page Kepatuhan Regulatori di dell.com/regulatory\_compliance.

## Langkah-langkah sebelumnya

- 1 Lepaskan [baterai.](#page-13-0)
- 2 Lepaskan [penutup bawah.](#page-15-0)
- 3 Ikuti prosedur dari langkah 1 hingga langkah 3 di "Melepaskan [Hard Disk](#page-21-0)".
- 4 Lepaskan [keyboard.](#page-31-0)
- 5 Ikuti prosedur dari langkah 1 hingga langkah 7 di "Melepaskan [Sandaran](#page-39-0) [Tangan"](#page-39-0).

## Prosedur

- 1 Lepaskan tab yang menahan board I/O ke dasar komputer dan balikkan board I/O.
- 2 Angkat kait pengunci konektor dan gunakan tab penarik, lepaskan sambungan kabel board I/O dari board I/O.

Angkat board I/O dari dasar komputer.

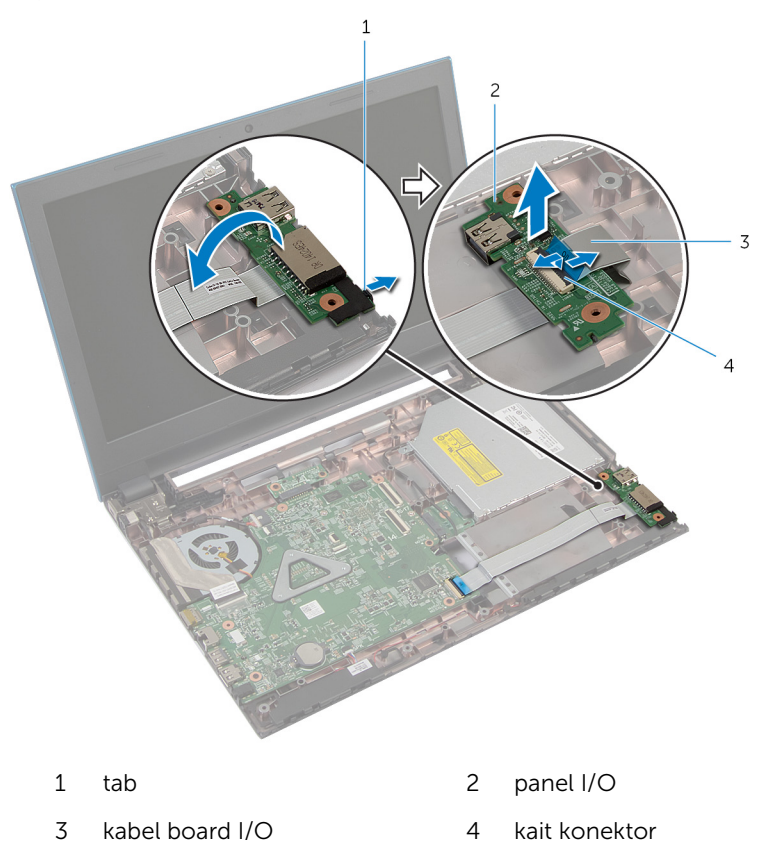

# <span id="page-56-0"></span>Memasang Kembali Board I/O

PERINGATAN: Sebelum mengerjakan bagian dalam komputer, bacalah informasi keselamatan yang dikirimkan bersama komputer Anda dan ikuti langkah-langkah di [Sebelum Mengerjakan Bagian Dalam](#page-9-0)  [Komputer.](#page-9-0) Setelah mengerjakan bagian dalam komputer Anda, ikuti instruksi di [Setelah Mengerjakan Bagian Dalam Komputer.](#page-12-0) Untuk praktik terbaik tentang keselamatan lainnya, lihat home page Kepatuhan Regulatori di dell.com/regulatory\_compliance.

### Prosedur

- 1 Geser kabel board I/O ke dalam konektor board I/O dan tekan kait konektor untuk menahan kabel tersebut.
- 2 Balikkan board I/O dan masukkan board I/O ke tempatnya.

- 1 Ikuti prosedur dari langkah 3 hingga langkah 9 di "Memasang Kembali [Sandaran Tangan](#page-43-0)".
- 2 Pasang kembali [keyboard](#page-34-0).
- 3 Ikuti prosedur dari langkah 4 hingga langkah 6 di "Memasang Kembali [Hard Disk"](#page-23-0).
- 4 Pasang kembali [penutup bawah](#page-17-0).
- 5 Pasang kembali [baterai](#page-14-0).

# <span id="page-57-0"></span>Melepaskan Board Konetktor Drive Optik

**A PERINGATAN: Sebelum mengerjakan bagian dalam komputer, bacalah** informasi keselamatan yang dikirimkan bersama komputer Anda dan ikuti langkah-langkah di [Sebelum Mengerjakan Bagian Dalam](#page-9-0)  [Komputer.](#page-9-0) Setelah mengerjakan bagian dalam komputer Anda, ikuti instruksi di [Setelah Mengerjakan Bagian Dalam Komputer.](#page-12-0) Untuk praktik terbaik tentang keselamatan lainnya, lihat home page Kepatuhan Regulatori di dell.com/regulatory\_compliance.

#### Langkah-langkah sebelumnya

- 1 Lepaskan [baterai.](#page-13-0)
- 2 Lepaskan [penutup bawah.](#page-15-0)
- 3 Ikuti prosedur dari langkah 1 hingga langkah 3 di "Melepaskan [Hard Disk](#page-21-0)".
- 4 Ikuti prosedur dari langkah 1 hingga langkah 2 di "Melepaskan [Drive](#page-18-0) [Optik](#page-18-0)".
- 5 Lepaskan [keyboard.](#page-31-0)
- 6 Ikuti prosedur dari langkah 1 hingga langkah 7 di "Melepaskan [Sandaran](#page-39-0) [Tangan"](#page-39-0).

## Prosedur

1 Tutup display, lalu balik posisi komputer.

2 Lepaskan sambungan kabel antena dari kartu nirkabel dan lepaskan kabel dari pemandu perutean pada dasar komputer.

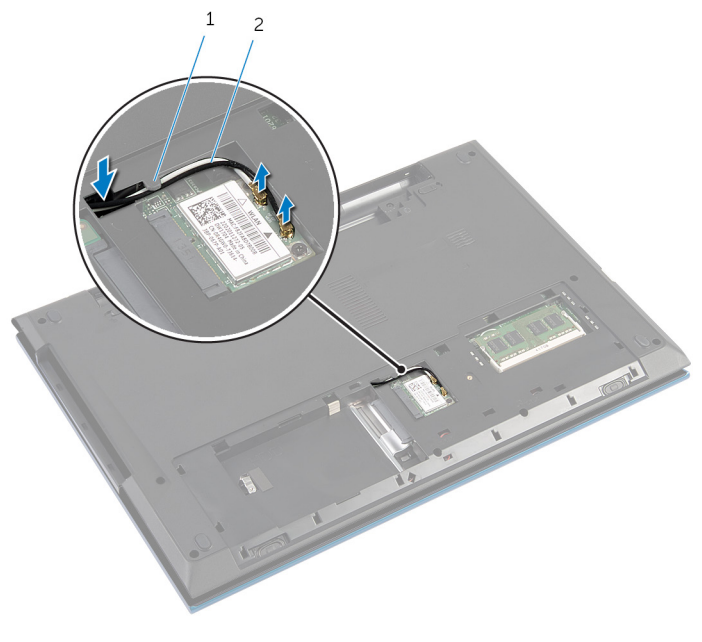

- 1 pemandu perutean 2 kabel antena (2)
- 3 Balikkan komputer dan buka display sejauh mungkin.
- 4 Lepaskan kabel antena dari slot pada dasar komputer dan lepaskan kabel dari board konektor drive optik.
- 5 Lepaskan sekrup yang menahan board konektor drive optik ke dasar komputer.
- 6 Geser board konektor drive optik untuk melepaskannya dari board sistem.

Angkat board konektor drive optik dari dasar komputer.

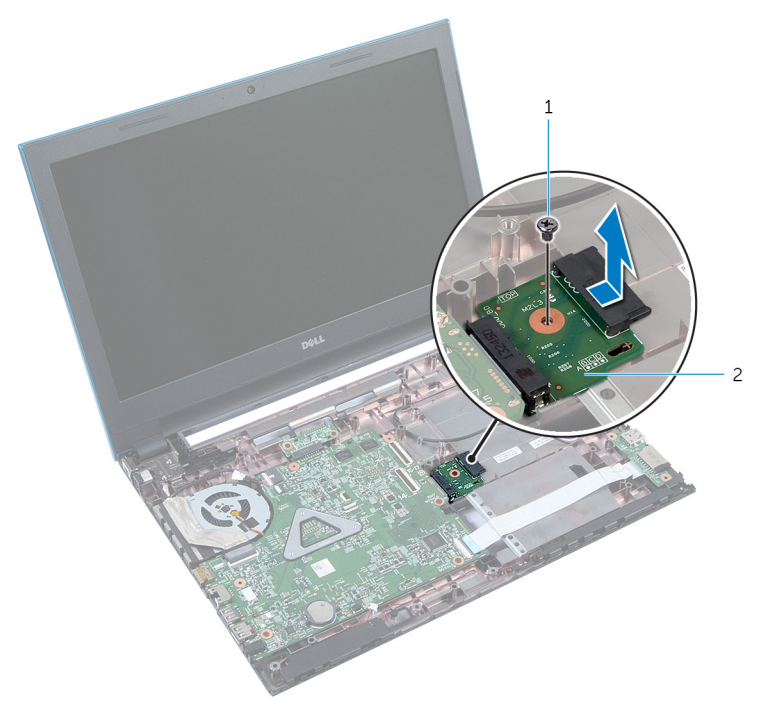

1 sekrup 2 board konektor drive optik

# Memasang Kembali Board Konektor Drive Optik

**A PERINGATAN: Sebelum mengerjakan bagian dalam komputer, bacalah** informasi keselamatan yang dikirimkan bersama komputer Anda dan ikuti langkah-langkah di [Sebelum Mengerjakan Bagian Dalam](#page-9-0)  [Komputer.](#page-9-0) Setelah mengerjakan bagian dalam komputer Anda, ikuti instruksi di [Setelah Mengerjakan Bagian Dalam Komputer.](#page-12-0) Untuk praktik terbaik tentang keselamatan lainnya, lihat home page Kepatuhan Regulatori di dell.com/regulatory\_compliance.

### Prosedur

- 1 Geser board konektor drive optik ke dalam konektor board sistem.
- 2 Pasang kembali sekrup yang menahan board konektor drive optik ke dasar komputer.
- 3 Rutekan kabel antena pada board konektor drive optik dan geser kabel ke dalam slot pada dasar komputer.
- 4 Tutup display, lalu balik posisi komputer.
- 5 Rutekan kabel antena melalui pemandu perutean pada dasar komputer.
- 6 Sambungkan kabel antena ke kartu nirkabel. Lihat "Memasang Kembali [Kartu Nirkabel"](#page-30-0).

- 1 Ikuti prosedur dari langkah 3 hingga langkah 9 di "Memasang Kembali [Sandaran Tangan](#page-43-0)".
- 2 Pasang kembali [keyboard](#page-34-0).
- 3 Ikuti prosedur dari langkah 4 hingga langkah 5 di "Memasang Kembali [Drive Optik](#page-20-0)".
- 4 Ikuti prosedur dari langkah 4 hingga langkah 6 di "Memasang Kembali [Hard Disk"](#page-23-0).
- 5 Pasang kembali [penutup bawah](#page-17-0).
- 6 Pasang kembali [baterai](#page-14-0).

# Melepaskan Baterai Sel Berbentuk Koin

PERINGATAN: Sebelum mengerjakan bagian dalam komputer, bacalah informasi keselamatan yang dikirimkan bersama komputer Anda dan ikuti langkah-langkah di [Sebelum Mengerjakan Bagian Dalam](#page-9-0)  [Komputer.](#page-9-0) Setelah mengerjakan bagian dalam komputer Anda, ikuti instruksi di [Setelah Mengerjakan Bagian Dalam Komputer.](#page-12-0) Untuk praktik terbaik tentang keselamatan lainnya, lihat home page Kepatuhan Regulatori di dell.com/regulatory\_compliance.

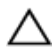

PERHATIAN: Melepaskan baterai sel berbentuk koin akan me-reset pengaturan BIOS ke pengaturan standar. Disarankan agar Anda mencatat pengaturan BIOS sebelum melepaskan baterai sel berbentuk koin tersebut.

## Langkah-langkah sebelumnya

- 1 Lepaskan [baterai.](#page-13-0)
- 2 Lepaskan [penutup bawah.](#page-15-0)
- 3 Ikuti prosedur dari langkah 1 hingga langkah 3 di "Melepaskan [Hard Disk](#page-21-0)".
- 4 Lepaskan [keyboard.](#page-31-0)
- 5 Ikuti prosedur dari langkah 1 hingga langkah 7 di "Melepaskan [Sandaran](#page-39-0) [Tangan"](#page-39-0).

# Prosedur

Dengan menggunakan pencungkil plastik, cungkil keluar baterai sel koin secara perlahan dari soket baterai pada board sistem.

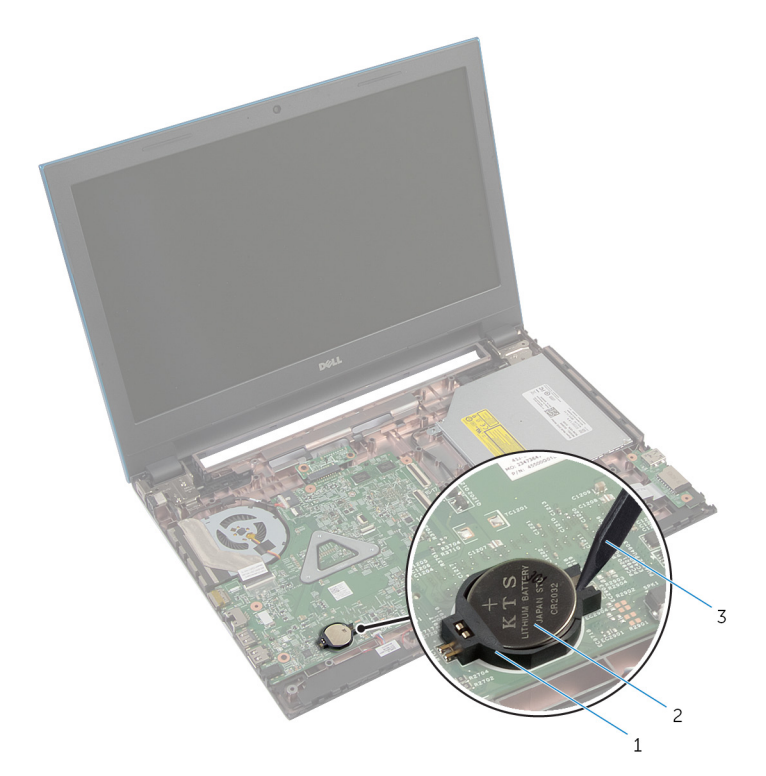

- 
- soket baterai 2 baterai sel berbentuk koin
- pencungkil plastik

# Memasang Kembali Baterai Sel Berbentuk Koin

PERINGATAN: Sebelum mengerjakan bagian dalam komputer, bacalah informasi keselamatan yang dikirimkan bersama komputer Anda dan ikuti langkah-langkah di [Sebelum Mengerjakan Bagian Dalam](#page-9-0)  [Komputer.](#page-9-0) Setelah mengerjakan bagian dalam komputer Anda, ikuti instruksi di [Setelah Mengerjakan Bagian Dalam Komputer.](#page-12-0) Untuk praktik terbaik tentang keselamatan lainnya, lihat home page Kepatuhan Regulatori di dell.com/regulatory\_compliance.

### Prosedur

Dengan sisi positif menghadap ke atas, pasang baterai sel berbentuk koin pada soket baterai di board sistem.

- 1 Ikuti prosedur dari langkah 3 hingga langkah 9 di "Memasang Kembali [Sandaran Tangan](#page-43-0)".
- 2 Pasang kembali [keyboard](#page-34-0).
- 3 Ikuti prosedur dari langkah 4 hingga langkah 6 di "Memasang Kembali [Hard Disk"](#page-23-0).
- 4 Pasang kembali [baterai](#page-14-0).
- 5 Pasang kembali [penutup bawah](#page-17-0).

# Melepaskan Port Adaptor Daya

PERINGATAN: Sebelum mengerjakan bagian dalam komputer, bacalah informasi keselamatan yang dikirimkan bersama komputer Anda dan ikuti langkah-langkah di [Sebelum Mengerjakan Bagian Dalam](#page-9-0)  [Komputer.](#page-9-0) Setelah mengerjakan bagian dalam komputer Anda, ikuti instruksi di [Setelah Mengerjakan Bagian Dalam Komputer.](#page-12-0) Untuk praktik terbaik tentang keselamatan lainnya, lihat home page Kepatuhan Regulatori di dell.com/regulatory\_compliance.

# Langkah-langkah sebelumnya

- 1 Lepaskan [baterai.](#page-13-0)
- 2 Lepaskan [penutup bawah.](#page-15-0)
- 3 Ikuti prosedur dari langkah 1 hingga langkah 3 di "Melepaskan [Hard Disk](#page-21-0)".
- 4 Lepaskan [keyboard.](#page-31-0)
- 5 Ikuti prosedur dari langkah 1 hingga langkah 7 di "Melepaskan [Sandaran](#page-39-0) [Tangan"](#page-39-0).

## Prosedur

- 1 Lepaskan sambungan kabel port adaptor daya dari board sistem.
- 2 Lepaskan kabel port adaptor daya dari pemandu perutean pada dasar komputer.

Angkat port adaptor daya bersama dengan kabelnya dari dasar komputer.

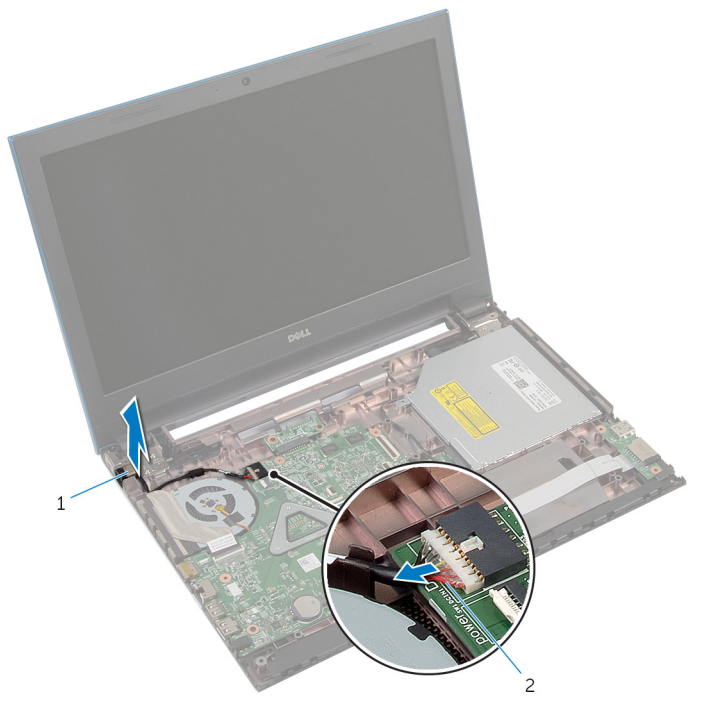

port adaptor daya 2 kabel port adaptor daya

# Memasang Kembali Port Adaptor Daya

PERINGATAN: Sebelum mengerjakan bagian dalam komputer, bacalah informasi keselamatan yang dikirimkan bersama komputer Anda dan ikuti langkah-langkah di [Sebelum Mengerjakan Bagian Dalam](#page-9-0)  [Komputer.](#page-9-0) Setelah mengerjakan bagian dalam komputer Anda, ikuti instruksi di [Setelah Mengerjakan Bagian Dalam Komputer.](#page-12-0) Untuk praktik terbaik tentang keselamatan lainnya, lihat home page Kepatuhan Regulatori di dell.com/regulatory\_compliance.

### Prosedur

- 1 Tempatkan port adaptor daya di slot pada dasar komputer.
- 2 Rutekan kabel port adaptor daya melalui pemandu perutean pada dasar komputer.
- **3** Sambungkan kabel port adaptor daya ke board sistem.

- 1 Ikuti prosedur dari langkah 3 hingga langkah 9 di "Memasang Kembali [Sandaran Tangan](#page-43-0)".
- 2 Pasang kembali [keyboard](#page-34-0).
- 3 Ikuti prosedur dari langkah 4 hingga langkah 6 di "Memasang Kembali [Hard Disk"](#page-23-0).
- 4 Pasang kembali [penutup bawah](#page-17-0).
- 5 Pasang kembali [baterai](#page-14-0).

# Melepaskan Speaker

PERINGATAN: Sebelum mengerjakan bagian dalam komputer, bacalah informasi keselamatan yang dikirimkan bersama komputer Anda dan ikuti langkah-langkah di [Sebelum Mengerjakan Bagian Dalam](#page-9-0)  [Komputer.](#page-9-0) Setelah mengerjakan bagian dalam komputer Anda, ikuti instruksi di [Setelah Mengerjakan Bagian Dalam Komputer.](#page-12-0) Untuk praktik terbaik tentang keselamatan lainnya, lihat home page Kepatuhan Regulatori di dell.com/regulatory\_compliance.

## Langkah-langkah sebelumnya

- 1 Lepaskan [baterai.](#page-13-0)
- 2 Lepaskan [penutup bawah.](#page-15-0)
- 3 Ikuti prosedur dari langkah 1 hingga langkah 3 di "Melepaskan [Hard Disk](#page-21-0)".
- 4 Lepaskan [keyboard.](#page-31-0)
- 5 Ikuti prosedur dari langkah 1 hingga langkah 7 di "Melepaskan [Sandaran](#page-39-0) [Tangan"](#page-39-0).
- 6 Lepaskan [board I/O](#page-54-0).

## Prosedur

- 1 Lepaskan kabel speaker dari board sistem.
- 2 Perhatikan rute kabel speaker dan lepaskan kabel dari pemandu perutean pada dasar komputer.

Angkat speaker bersama dengan kabel speaker dari dasar komputer.

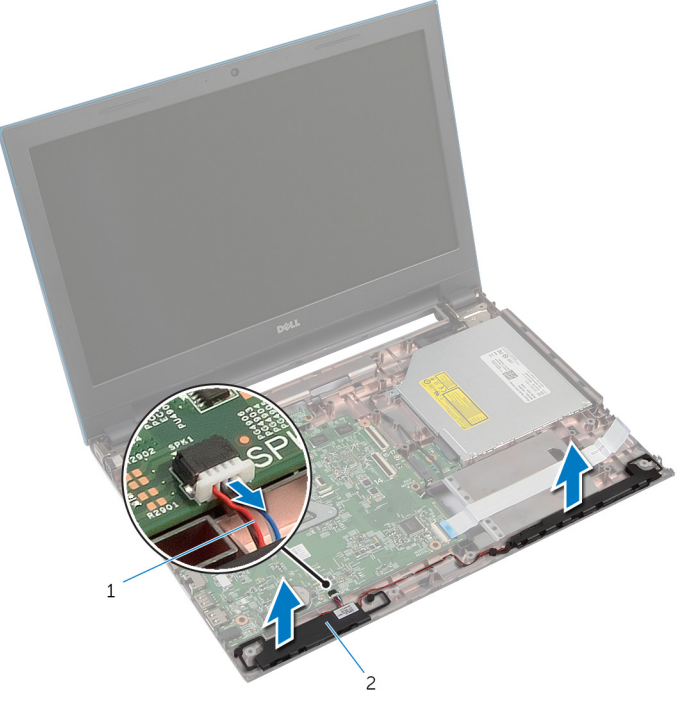

- kabel speaker 2 speaker (2)
	-

# Memasang Kembali Speaker

PERINGATAN: Sebelum mengerjakan bagian dalam komputer, bacalah informasi keselamatan yang dikirimkan bersama komputer Anda dan ikuti langkah-langkah di [Sebelum Mengerjakan Bagian Dalam](#page-9-0)  [Komputer.](#page-9-0) Setelah mengerjakan bagian dalam komputer Anda, ikuti instruksi di [Setelah Mengerjakan Bagian Dalam Komputer.](#page-12-0) Untuk praktik terbaik tentang keselamatan lainnya, lihat home page Kepatuhan Regulatori di dell.com/regulatory\_compliance.

### Prosedur

- 1 Sejajarkan speaker menggunakan tiang penyejajar pada dasar komputer dan masukkan speaker ke dalam tempatnya.
- 2 Rutekan kabel speaker melalui pemandu perutean pada dasar komputer.
- **3** Sambungkan kabel speaker ke board sistem.

- 1 Pasang kembali [board I/O](#page-56-0).
- 2 Ikuti prosedur dari langkah 3 hingga langkah 9 di "Memasang Kembali [Sandaran Tangan](#page-43-0)".
- 3 Pasang kembali [keyboard](#page-34-0).
- 4 Ikuti prosedur dari langkah 4 hingga langkah 6 di "Memasang Kembali [Hard Disk"](#page-23-0).
- 5 Pasang kembali [penutup bawah](#page-17-0).
- 6 Pasang kembali [baterai](#page-14-0).

# Melepaskan Board Sistem

PERINGATAN: Sebelum mengerjakan bagian dalam komputer, bacalah informasi keselamatan yang dikirimkan bersama komputer Anda dan ikuti langkah-langkah di [Sebelum Mengerjakan Bagian Dalam](#page-9-0)  [Komputer.](#page-9-0) Setelah mengerjakan bagian dalam komputer Anda, ikuti instruksi di [Setelah Mengerjakan Bagian Dalam Komputer.](#page-12-0) Untuk praktik terbaik tentang keselamatan lainnya, lihat home page Kepatuhan Regulatori di dell.com/regulatory\_compliance.

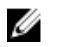

CATATAN: Tag Servis komputer Anda disimpan di dalam board sistem. Anda harus memasukkan Tag Servis ke dalam program pengaturan BIOS setelah Anda memasang kembali board sistem.

CATATAN: Memasang kembali board sistem akan menghilangkan pengubahan yang telah Anda buat pada BIOS menggunakan program pengaturan BIOS. Anda harus membuat lagi pengubahan yang diinginkan tersebut setelah Anda memasang kembali board sistem tersebut.

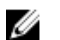

CATATAN: Sebelum memutuskan sambungan kabel dari board sistem, catat lokasi konektor sehingga Anda dapat menyambungkannya kembali setelah Anda memasang kembali board sistem.

## Langkah-langkah sebelumnya

- 1 Lepaskan [baterai.](#page-13-0)
- 2 Lepaskan [penutup bawah.](#page-15-0)
- 3 Lepaskan [modul memori](#page-24-0).
- 4 Ikuti prosedur dari langkah 1 hingga langkah 3 di "Melepaskan [Hard Disk](#page-21-0)".
- 5 Ikuti prosedur dari langkah 1 hingga langkah 2 di "Melepaskan [Drive](#page-18-0) [Optik](#page-18-0)".
- 6 Lepaskan [kartu nirkabel](#page-28-0).
- 7 Lepaskan [keyboard.](#page-31-0)
- 8 Ikuti prosedur dari langkah 1 hingga langkah 7 di "Melepaskan [Sandaran](#page-39-0) [Tangan"](#page-39-0).
- 9 Lepaskan [board konektor baterai](#page-51-0).
- 10 Lepaskan [board konektor drive optik](#page-57-0).

# Prosedur

- 1 Lepaskan perekat yang menahan kabel display ke board sistem.
- 2 Angkat kait konektor dan lepaskan sambungan kabel display dan kabel board I/O dari board sistem.
- 3 Lepaskan sambungan kabel port adaptor daya dan kabel speaker dari board sistem.

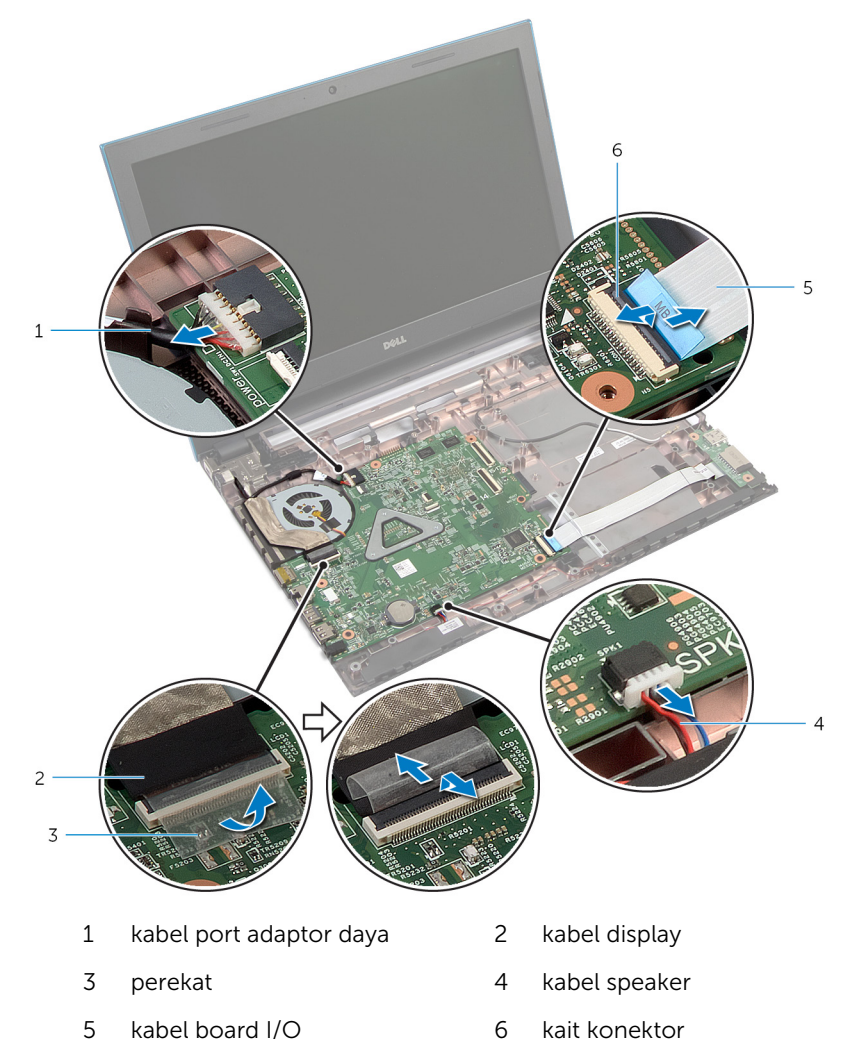
- Lepaskan sekrup yang menahan board sistem ke dasar komputer.
- 5 Angkat board sistem dari dasar komputer.

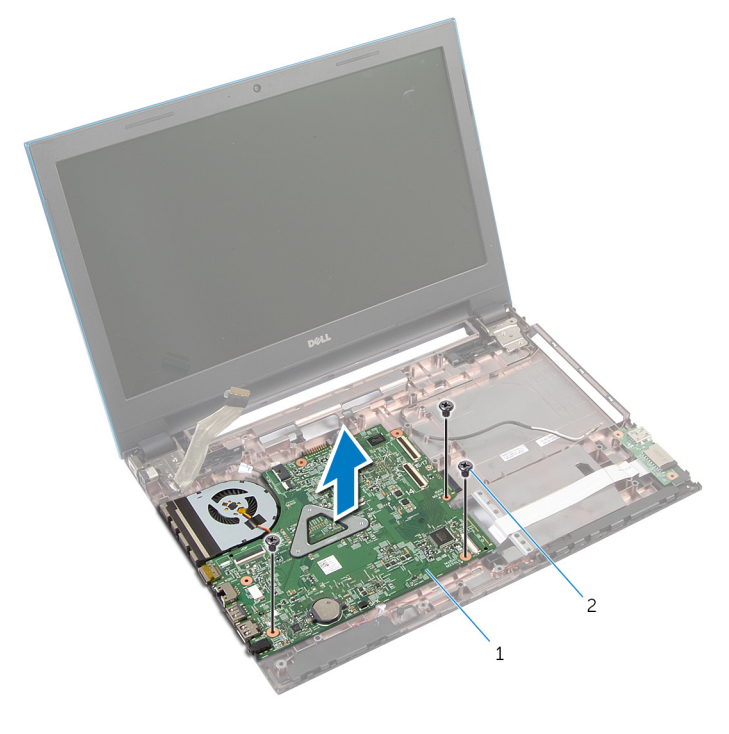

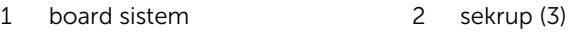

Ikuti prosedur dari langkah 1 hingga langkah 4 di "Melepaskan [Unit](#page-76-0)  [Pendingin](#page-76-0)"

### <span id="page-73-0"></span>Memasang Kembali Board Sistem

PERINGATAN: Sebelum mengerjakan bagian dalam komputer, bacalah ⚠ informasi keselamatan yang dikirimkan bersama komputer Anda dan ikuti langkah-langkah di [Sebelum Mengerjakan Bagian Dalam](#page-9-0)  [Komputer.](#page-9-0) Setelah mengerjakan bagian dalam komputer Anda, ikuti instruksi di [Setelah Mengerjakan Bagian Dalam Komputer.](#page-12-0) Untuk praktik terbaik tentang keselamatan lainnya, lihat home page Kepatuhan Regulatori di dell.com/regulatory\_compliance.

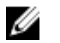

CATATAN: Tag Servis komputer Anda disimpan di dalam board sistem. Anda harus memasukkan Tag Servis ke dalam program pengaturan BIOS setelah Anda memasang kembali board sistem.

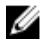

CATATAN: Memasang kembali board sistem akan menghilangkan pengubahan yang telah Anda buat pada BIOS menggunakan program pengaturan BIOS. Anda harus membuat lagi pengubahan yang diinginkan tersebut setelah Anda memasang kembali board sistem tersebut.

#### Prosedur

- 1 Ikuti prosedur dari langkah 1 hingga langkah 4 di "Memasang Kembali [Unit Pendingin](#page-77-0)".
- 2 Sejajarkan lubang sekrup pada board sistem dengan lubang sekrup pada dasar komputer.

#### PERHATIAN: Pastikan tidak ada kabel yang ditempatkan di bawah board sistem.

- 3 Pasang kembali sekrup yang menahan board sistem ke dasar komputer.
- 4 Sambungkan kabel port adaptor daya dan kabel speaker ke board sistem.
- 5 Geser kabel display dan kabel board I/O ke konektor board sistem dan tekan kait konektor untuk menahan kabel tersebut.
- 6 Rekatkan selotip yang menahan kabel display ke board sistem.

### Langkah-langkah berikutnya

1 Pasang kembali [board konektor drive optik.](#page-60-0)

- 2 Pasang kembali [board konektor baterai.](#page-53-0)
- 3 Ikuti prosedur dari langkah 3 hingga langkah 9 di "Memasang Kembali [Sandaran Tangan](#page-43-0)".
- 4 Pasang kembali [keyboard](#page-34-0).
- 5 Pasang kembali [kartu nirkabel.](#page-30-0)
- 6 Ikuti prosedur dari langkah 4 hingga langkah 5 di "Memasang Kembali [Drive Optik](#page-20-0)".
- 7 Ikuti prosedur dari langkah 4 hingga langkah 6 di "Memasang Kembali [Hard Disk"](#page-23-0).
- 8 Pasang kembali [modul memori.](#page-26-0)
- 9 Pasang kembali [penutup bawah](#page-17-0).
- 10 Pasang kembali [baterai](#page-14-0).

## Melepaskan Unit Pendingin

PERINGATAN: Sebelum mengerjakan bagian dalam komputer, bacalah informasi keselamatan yang dikirimkan bersama komputer Anda dan ikuti langkah-langkah di [Sebelum Mengerjakan Bagian Dalam](#page-9-0)  [Komputer.](#page-9-0) Setelah mengerjakan bagian dalam komputer Anda, ikuti instruksi di [Setelah Mengerjakan Bagian Dalam Komputer.](#page-12-0) Untuk praktik terbaik tentang keselamatan lainnya, lihat home page Kepatuhan Regulatori di dell.com/regulatory\_compliance.

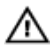

PERINGATAN: Unit pendingin bisa menjadi panas selama pengoperasian normal. Berikan waktu yang cukup bagi unit pendingin untuk menjadi dingin dulu sebelum Anda menyentuhnya.

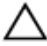

PERHATIAN: Untuk pendinginan maksimum pada prosesor, jangan sentuh area transfer panas pada unit pendingin. Minyak di kulit Anda dapat mengurangi kemampuan transfer panas dari gemuk termal tersebut.

#### Langkah-langkah sebelumnya

- 1 Lepaskan [baterai.](#page-13-0)
- 2 Lepaskan [penutup bawah.](#page-15-0)
- 3 Ikuti prosedur dari langkah 1 hingga langkah 3 di "Melepaskan [Hard Disk](#page-21-0)".
- 4 Ikuti prosedur dari langkah 1 hingga langkah 2 di "Melepaskan [Drive](#page-18-0) [Optik](#page-18-0)".
- 5 Lepaskan [kartu nirkabel](#page-28-0).
- **6** Lepaskan [keyboard.](#page-31-0)
- 7 Ikuti prosedur dari langkah 1 hingga langkah 7 di "Melepaskan [Sandaran](#page-39-0) [Tangan"](#page-39-0).
- 8 Lepaskan [board konektor baterai](#page-51-0).
- 9 Lepaskan [board konektor drive optik](#page-57-0).
- 10 Ikuti prosedur dari langkah 1 hingga langkah 5 di "Melepaskan [Board](#page-71-0) [Sistem](#page-71-0)".

#### <span id="page-76-0"></span>Prosedur

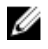

CATATAN: Unit pendingin pada komputer Anda mungkin tampak berbeda bergantung pada konfigurasi yang Anda pesan.

- 1 Balikkan board sistem dan tempatkan pada permukaan yang rata dan bersih.
- 2 Secara berurutan (ditunjukkan pada unit pendingin), longgarkan sekrup penahan yang menahan unit pendingin ke board sistem.
- **3** Lepaskan kabel kipas dari board sistem.
- 4 Angkat unit pendingin dari board sistem.

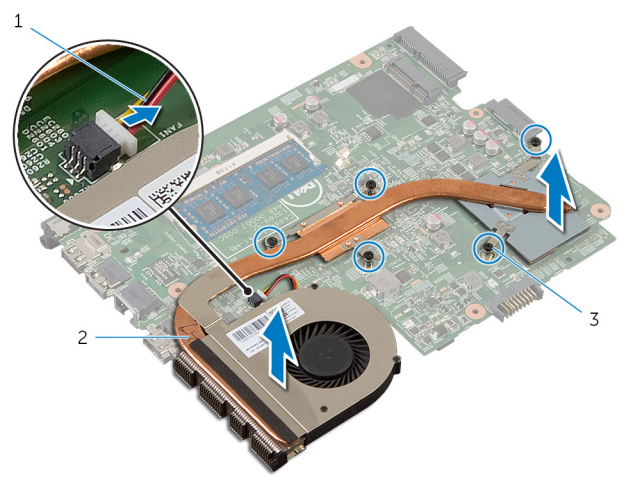

- 1 kabel kipas 2 unit heat sink
- 3 sekrup penahan (5)

### <span id="page-77-0"></span>Memasang Kembali Unit Pendingin

PERINGATAN: Sebelum mengerjakan bagian dalam komputer, bacalah informasi keselamatan yang dikirimkan bersama komputer Anda dan ikuti langkah-langkah di [Sebelum Mengerjakan Bagian Dalam](#page-9-0)  [Komputer.](#page-9-0) Setelah mengerjakan bagian dalam komputer Anda, ikuti instruksi di [Setelah Mengerjakan Bagian Dalam Komputer.](#page-12-0) Untuk praktik terbaik tentang keselamatan lainnya, lihat home page Kepatuhan Regulatori di dell.com/regulatory\_compliance.

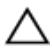

PERHATIAN: Kekeliruan dalam penempatan unit pendingin dapat merusak board sistem dan prosesor.

#### Prosedur

- 1 Sejajarkan lubang sekrup pada unit pendingin dengan lubang sekrup pada board sistem.
- 2 Secara berurutan (ditunjukkan pada unit pendingin), kencangkan sekrup pengikat yang menahan unit pendingin ke board sistem.
- **3** Sambungkan kabel kipas ke board sistem.
- 4 Balikkan board sistem

- 1 Ikuti prosedur dari langkah 2 hingga langkah 6 di "Memasang Kembali [Board Sistem"](#page-73-0).
- 2 Pasang kembali [board konektor baterai.](#page-53-0)
- **3** Pasang kembali [board konektor drive optik.](#page-60-0)
- 4 Ikuti prosedur dari langkah 3 hingga langkah 9 di "Memasang Kembali [Sandaran Tangan](#page-43-0)".
- 5 Pasang kembali [keyboard](#page-34-0).
- 6 Pasang kembali [kartu nirkabel.](#page-30-0)
- 7 Ikuti prosedur dari langkah 4 hingga langkah 5 di "Memasang Kembali [Drive Optik](#page-20-0)".
- 8 Ikuti prosedur dari langkah 4 hingga langkah 6 di "Memasang Kembali [Hard Disk"](#page-23-0).
- 9 Pasang kembali [penutup bawah](#page-17-0).
- 10 Pasang kembali [baterai](#page-14-0).

## <span id="page-79-0"></span>Melepaskan Unit Display

PERINGATAN: Sebelum mengerjakan bagian dalam komputer, bacalah informasi keselamatan yang dikirimkan bersama komputer Anda dan ikuti langkah-langkah di [Sebelum Mengerjakan Bagian Dalam](#page-9-0)  [Komputer.](#page-9-0) Setelah mengerjakan bagian dalam komputer Anda, ikuti instruksi di [Setelah Mengerjakan Bagian Dalam Komputer.](#page-12-0) Untuk praktik terbaik tentang keselamatan lainnya, lihat home page Kepatuhan Regulatori di dell.com/regulatory\_compliance.

#### Langkah-langkah sebelumnya

- 1 Lepaskan [baterai.](#page-13-0)
- 2 Lepaskan [penutup bawah.](#page-15-0)
- 3 Ikuti prosedur dari langkah 1 hingga langkah 3 di "Melepaskan [Hard Disk](#page-21-0)".
- 4 Ikuti prosedur dari langkah 1 hingga langkah 2 di "Melepaskan [Drive](#page-18-0) [Optik](#page-18-0)".
- 5 Lepaskan [keyboard.](#page-31-0)
- 6 Ikuti prosedur dari langkah 1 hingga langkah 7 di "Melepaskan [Sandaran](#page-39-0) [Tangan"](#page-39-0).
- 7 Lepaskan [port adaptor daya](#page-64-0).

#### Prosedur

- **1** Tutup display lalu balik posisi komputer.
- 2 Lepaskan sambungan kabel antena dari kartu nirkabel.

Lepaskan kabel antena melalui pemandu perutean pada dasar komputer.

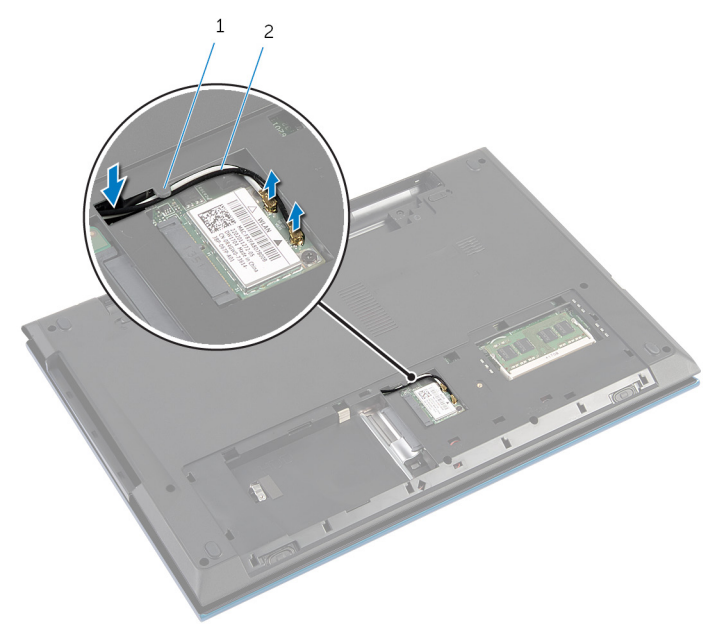

1 pemandu perutean 2 kabel antena (2)

- Balikkan komputer dan buka display sejauh mungkin.
- Lepaskan kabel antena dari slot pada dasar komputer.
- Lepaskan perekat yang menahan kabel display ke board sistem.

Angkat kait konektor lalu lepaskan sambungan kabel display dari board sistem.

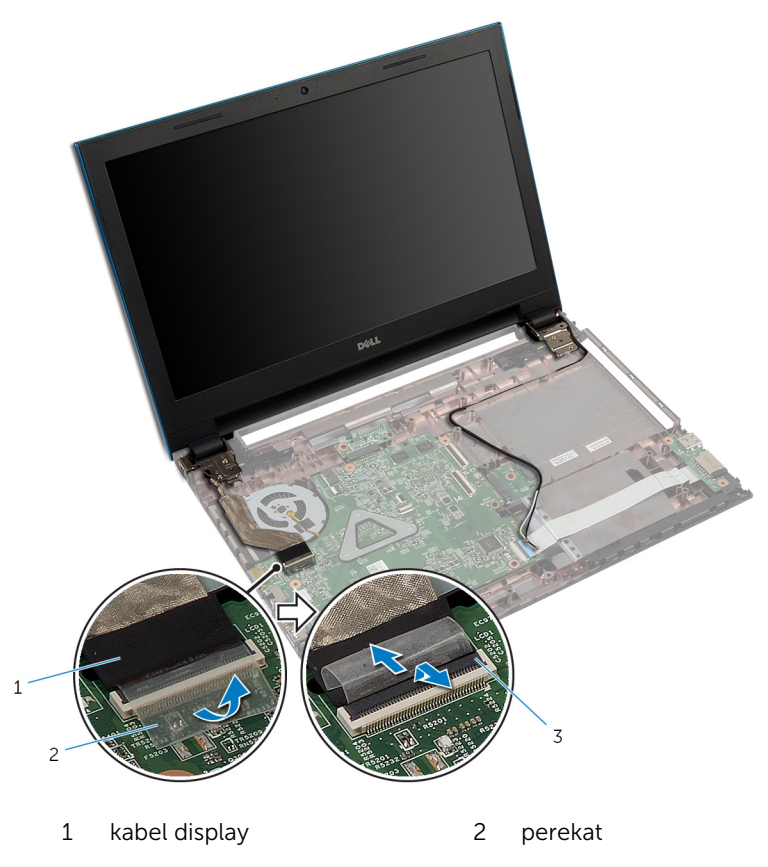

- kait konektor
- 8 Lepaskan sekrup yang menahan engsel display ke dasar komputer.
- Perhatikan rute kabel antena dan lepaskan kabel dari pemandu perutean pada dasar komputer.

10 Lepaskan engsel display dari tab pada dasar komputer dan angkat unit display dari dasar komputer.

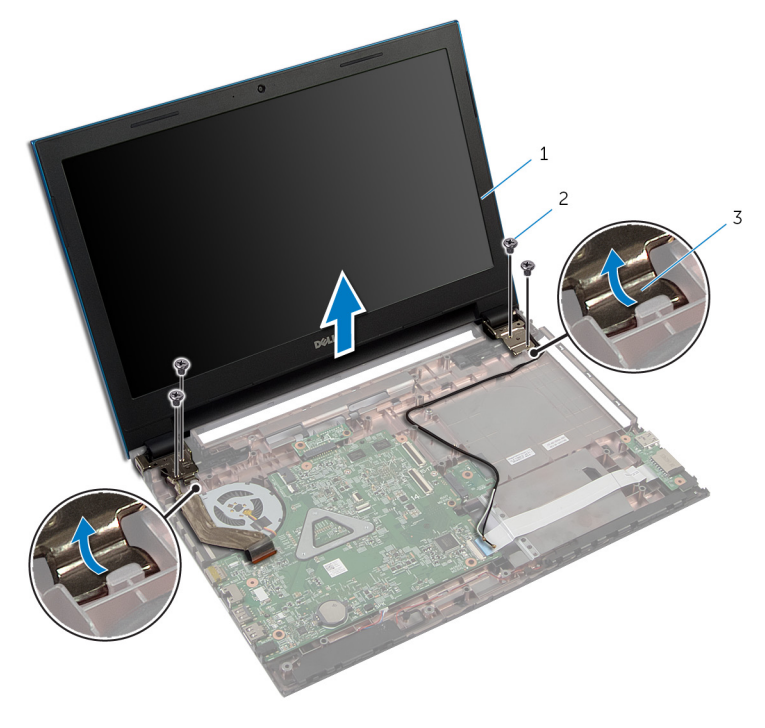

- 1 unit display 2 sekrup (4)
- 3 engsel display (2)

### <span id="page-83-0"></span>Memasang Kembali Unit **Display**

PERINGATAN: Sebelum mengerjakan bagian dalam komputer, bacalah informasi keselamatan yang dikirimkan bersama komputer Anda dan ikuti langkah-langkah di [Sebelum Mengerjakan Bagian Dalam](#page-9-0)  [Komputer.](#page-9-0) Setelah mengerjakan bagian dalam komputer Anda, ikuti instruksi di [Setelah Mengerjakan Bagian Dalam Komputer.](#page-12-0) Untuk praktik terbaik tentang keselamatan lainnya, lihat home page Kepatuhan Regulatori di dell.com/regulatory\_compliance.

#### Prosedur

- 1 Geser engsel display di bawah tab pada dasar komputer dan sejajarkan lubang sekrup pada engsel display dengan lubang sekrup pada dasar komputer.
- 2 Pasang kembali sekrup yang menahan engsel display tersebut ke dasar komputer .
- 3 Rutekan kabel antena melalui pemandu perutean pada dasar komputer.
- 4 Sambungkan kabel display ke board sistem.
- 5 Tempelkan perekat yang menahan kabel display ke board sistem.
- 6 Dorong kabel antena melalui slot di dasar komputer.
- **7** Tutup display lalu balik posisi komputer.
- 8 Rutekan kabel antena melalui pemandu perutean pada dasar komputer.
- 9 Sambungkan kabel antena ke kartu nirkabel. Lihat "Memasang Kembali [Kartu Nirkabel"](#page-30-0).
- 10 Balikkan komputer dan buka display sejauh mungkin.

- 1 Pasang kembali [port adaptor daya](#page-66-0).
- 2 Ikuti prosedur dari langkah 3 hingga langkah 9 di "Memasang Kembali [Sandaran Tangan](#page-43-0)".
- 3 Pasang kembali [keyboard](#page-34-0).
- 4 Ikuti prosedur dari langkah 4 hingga langkah 5 di "Memasang Kembali [Drive Optik](#page-20-0)".
- 5 Ikuti prosedur dari langkah 4 hingga langkah 6 di "Memasang Kembali [Hard Disk"](#page-23-0).
- 6 Pasang kembali [penutup bawah](#page-17-0).
- 7 Pasang kembali [baterai](#page-14-0).

## <span id="page-85-0"></span>Melepaskan Bezel Display

PERINGATAN: Sebelum mengerjakan bagian dalam komputer, bacalah informasi keselamatan yang dikirimkan bersama komputer Anda dan ikuti langkah-langkah di [Sebelum Mengerjakan Bagian Dalam](#page-9-0)  [Komputer.](#page-9-0) Setelah mengerjakan bagian dalam komputer Anda, ikuti instruksi di [Setelah Mengerjakan Bagian Dalam Komputer.](#page-12-0) Untuk praktik terbaik tentang keselamatan lainnya, lihat home page Kepatuhan Regulatori di dell.com/regulatory\_compliance.

#### Langkah-langkah sebelumnya

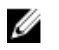

CATATAN: Instruksi ini hanya berlaku untuk laptop dengan display nonlayar sentuh.

- 1 Lepaskan [penutup bawah.](#page-15-0)
- 2 Lepaskan [baterai.](#page-13-0)
- 3 Ikuti prosedur dari langkah 1 hingga langkah 3 di "Melepaskan [Hard Disk](#page-21-0)".
- 4 Ikuti prosedur dari langkah 1 hingga langkah 2 di "Melepaskan [Drive](#page-18-0) [Optik](#page-18-0)".
- 5 Lepaskan [keyboard.](#page-31-0)
- 6 Ikuti prosedur dari langkah 1 hingga langkah 7 di "Melepaskan [Sandaran](#page-39-0) [Tangan"](#page-39-0).
- 7 Lepaskan [port adaptor daya](#page-64-0).
- 8 Lepaskan [unit display.](#page-79-0)

#### Prosedur

Dengan menggunakan ujung jari Anda, cungkil perlahan bagian pinggiran dalam dari bezel display dan angkat bezel display dari unit display.

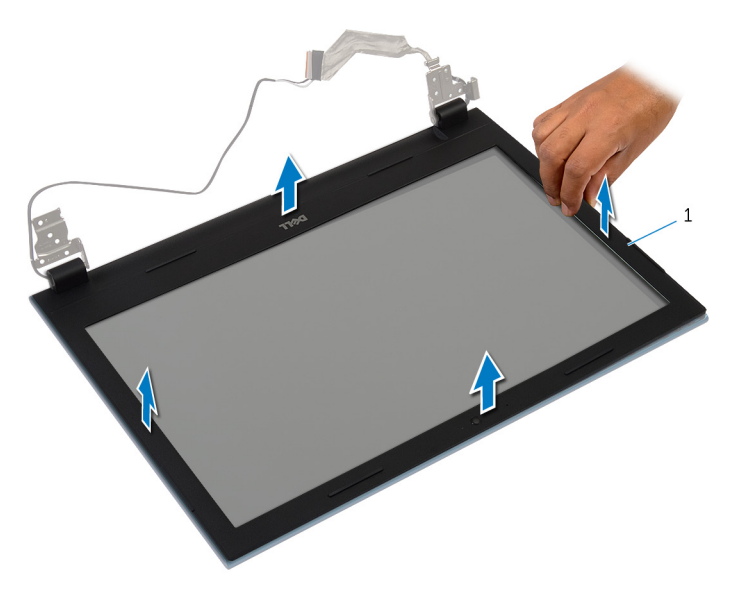

bezel layar

### <span id="page-87-0"></span>Memasang Kembali Bezel **Display**

PERINGATAN: Sebelum mengerjakan bagian dalam komputer, bacalah informasi keselamatan yang dikirimkan bersama komputer Anda dan ikuti langkah-langkah di [Sebelum Mengerjakan Bagian Dalam](#page-9-0)  [Komputer.](#page-9-0) Setelah mengerjakan bagian dalam komputer Anda, ikuti instruksi di [Setelah Mengerjakan Bagian Dalam Komputer.](#page-12-0) Untuk praktik terbaik tentang keselamatan lainnya, lihat home page Kepatuhan Regulatori di dell.com/regulatory\_compliance.

#### Prosedur

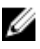

CATATAN: Instruksi ini hanya berlaku untuk laptop dengan display nonlayar sentuh.

Sejajarkan bezel display dengan penutup belakang display, dan tekan bezel display ke tempatnya secara perlahan.

- 1 Pasang kembali [unit display](#page-83-0).
- 2 Pasang kembali [port adaptor daya](#page-66-0).
- **3** Ikuti prosedur dari langkah 3 hingga langkah 9 di "Memasang Kembali [Sandaran Tangan](#page-43-0)".
- 4 Pasang kembali [keyboard](#page-34-0).
- 5 Ikuti prosedur dari langkah 4 hingga langkah 5 di "Memasang Kembali [Drive Optik](#page-20-0)".
- 6 Ikuti prosedur dari langkah 4 hingga langkah 6 di "Memasang Kembali [Hard Disk"](#page-23-0).
- 7 Pasang kembali [penutup bawah](#page-17-0).
- 8 Pasang kembali [baterai](#page-14-0).

## Melepaskan Panel Display

PERINGATAN: Sebelum mengerjakan bagian dalam komputer, bacalah informasi keselamatan yang dikirimkan bersama komputer Anda dan ikuti langkah-langkah di [Sebelum Mengerjakan Bagian Dalam](#page-9-0)  [Komputer.](#page-9-0) Setelah mengerjakan bagian dalam komputer Anda, ikuti instruksi di [Setelah Mengerjakan Bagian Dalam Komputer.](#page-12-0) Untuk praktik terbaik tentang keselamatan lainnya, lihat home page Kepatuhan Regulatori di dell.com/regulatory\_compliance.

#### Langkah-langkah sebelumnya

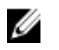

CATATAN: Instruksi ini hanya berlaku untuk laptop dengan display nonlayar sentuh.

- 1 Lepaskan [baterai.](#page-13-0)
- 2 Lepaskan [penutup bawah.](#page-15-0)
- 3 Ikuti prosedur dari langkah 1 hingga langkah 3 di "Melepaskan [Hard Disk](#page-21-0)".
- 4 Ikuti prosedur dari langkah 1 hingga langkah 2 di "Melepaskan [Drive](#page-18-0) [Optik](#page-18-0)".
- 5 Lepaskan [keyboard.](#page-31-0)
- 6 Ikuti prosedur dari langkah 1 hingga langkah 7 di "Melepaskan [Sandaran](#page-39-0) [Tangan"](#page-39-0).
- 7 Lepaskan [port adaptor daya](#page-64-0).
- 8 Lepaskan [unit display.](#page-79-0)
- 9 Lepaskan [bezel display](#page-85-0).

#### Prosedur

**1** Lepaskan sekrup yang menahan panel display ke penutup belakang display.

Angkat perlahan panel display, balikkan, dan letakkan di permukaan yang rata dan bersih.

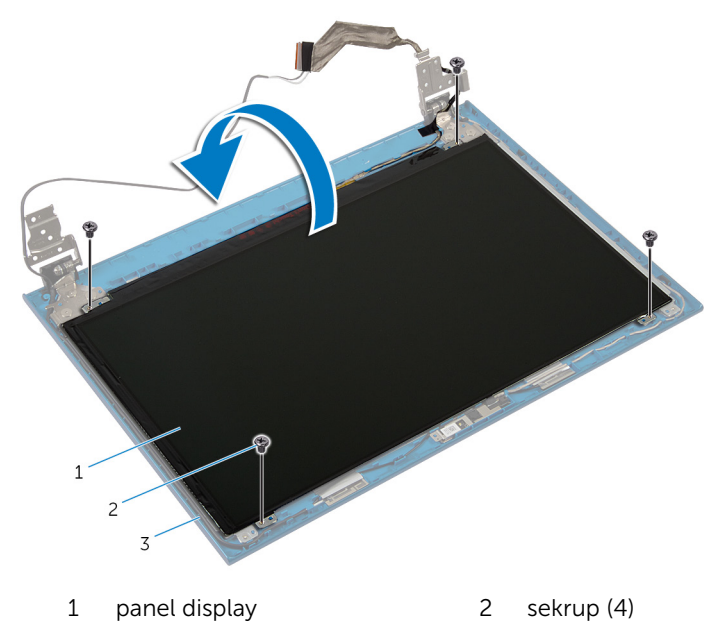

- penutup belakang display
- Lepaskan perekat yang menahan kabel display ke panel display.

Angkat kait konektor dan lepaskan sambungan kabel display dari panel display.

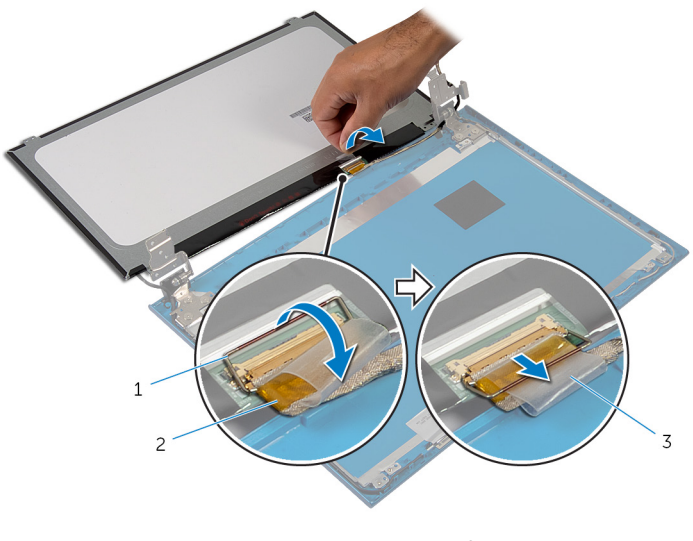

- kait konektor 2 kabel display
- perekat

### Memasang Kembali Panel **Display**

PERINGATAN: Sebelum mengerjakan bagian dalam komputer, bacalah informasi keselamatan yang dikirimkan bersama komputer Anda dan ikuti langkah-langkah di [Sebelum Mengerjakan Bagian Dalam](#page-9-0)  [Komputer.](#page-9-0) Setelah mengerjakan bagian dalam komputer Anda, ikuti instruksi di [Setelah Mengerjakan Bagian Dalam Komputer.](#page-12-0) Untuk praktik terbaik tentang keselamatan lainnya, lihat home page Kepatuhan Regulatori di dell.com/regulatory\_compliance.

#### Prosedur

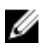

CATATAN: Instruksi ini hanya berlaku untuk laptop dengan display nonlayar sentuh.

- 1 Sambungkan kabel display ke panel display dan tekan kait konektor untuk menahan kabel tersebut.
- 2 Tempelkan perekat pada kabel display.
- **3** Letakkan perlahan panel display pada penutup belakang display tersebut.
- 4 Sejajarkan lubang sekrup di panel display dengan lubang sekrup di penutup belakang display.
- 5 Pasang kembali sekrup yang menahan panel display ke penutup belakang display.

- 1 Pasang kembali [bezel display.](#page-87-0)
- 2 Pasang kembali [unit display](#page-83-0).
- 3 Pasang kembali [port adaptor daya](#page-66-0).
- 4 Ikuti prosedur dari langkah 3 hingga langkah 9 di "Memasang Kembali [Sandaran Tangan](#page-43-0)".
- 5 Pasang kembali [keyboard](#page-34-0).
- 6 Ikuti prosedur dari langkah 4 hingga langkah 5 di "Memasang Kembali [Drive Optik](#page-20-0)".
- 7 Ikuti prosedur dari langkah 4 hingga langkah 6 di "Memasang Kembali [Hard Disk"](#page-23-0).
- 8 Pasang kembali [penutup bawah](#page-17-0).
- 9 Pasang kembali [baterai](#page-14-0).

## Melepaskan Engsel Display

PERINGATAN: Sebelum mengerjakan bagian dalam komputer, bacalah informasi keselamatan yang dikirimkan bersama komputer Anda dan ikuti langkah-langkah di [Sebelum Mengerjakan Bagian Dalam](#page-9-0)  [Komputer.](#page-9-0) Setelah mengerjakan bagian dalam komputer Anda, ikuti instruksi di [Setelah Mengerjakan Bagian Dalam Komputer.](#page-12-0) Untuk praktik terbaik tentang keselamatan lainnya, lihat home page Kepatuhan Regulatori di dell.com/regulatory\_compliance.

#### Langkah-langkah sebelumnya

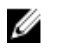

CATATAN: Instruksi ini hanya berlaku untuk laptop dengan display nonlayar sentuh.

- 1 Lepaskan [baterai.](#page-13-0)
- 2 Lepaskan [penutup bawah.](#page-15-0)
- 3 Ikuti prosedur dari langkah 1 hingga langkah 3 di "Melepaskan [Hard Disk](#page-21-0)".
- 4 Ikuti prosedur dari langkah 1 hingga langkah 2 di "Melepaskan [Drive](#page-18-0) [Optik](#page-18-0)".
- 5 Lepaskan [keyboard.](#page-31-0)
- 6 Ikuti prosedur dari langkah 1 hingga langkah 7 di "Melepaskan [Sandaran](#page-39-0) [Tangan"](#page-39-0).
- 7 Lepaskan [port adaptor daya](#page-64-0).
- 8 Lepaskan [unit display.](#page-79-0)
- 9 Lepaskan [bezel display](#page-85-0).

#### Prosedur

1 Lepaskan sekrup yang menahan engsel display ke penutup belakang display.

Angkat engsel display dari penutup belakang display.

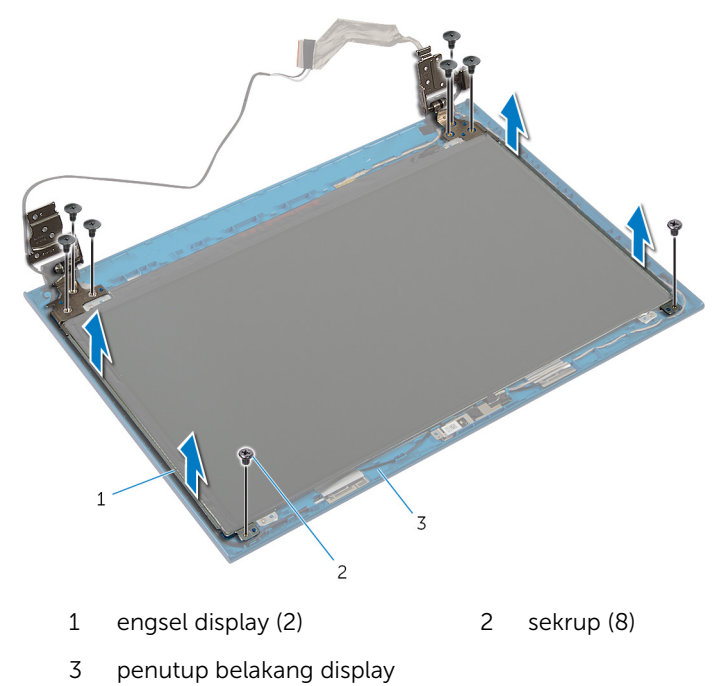

### Memasang Kembali Engsel **Display**

PERINGATAN: Sebelum mengerjakan bagian dalam komputer, bacalah informasi keselamatan yang dikirimkan bersama komputer Anda dan ikuti langkah-langkah di [Sebelum Mengerjakan Bagian Dalam](#page-9-0)  [Komputer.](#page-9-0) Setelah mengerjakan bagian dalam komputer Anda, ikuti instruksi di [Setelah Mengerjakan Bagian Dalam Komputer.](#page-12-0) Untuk praktik terbaik tentang keselamatan lainnya, lihat home page Kepatuhan Regulatori di dell.com/regulatory\_compliance.

#### Prosedur

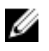

CATATAN: Instruksi ini hanya berlaku untuk laptop dengan display nonlayar sentuh.

- 1 Sejajarkan lubang sekrup pada engsel display dengan lubang sekrup pada penutup belakang display.
- 2 Pasang kembali sekrup yang menahan engsel display ke penutup belakang display .

- 1 Pasang kembali [bezel display.](#page-87-0)
- 2 Pasang kembali [unit display](#page-83-0).
- **3** Pasang kembali [port adaptor daya](#page-66-0).
- 4 Ikuti prosedur dari langkah 3 hingga langkah 9 di "Memasang Kembali [Sandaran Tangan](#page-43-0)".
- 5 Pasang kembali [keyboard](#page-34-0).
- 6 Ikuti prosedur dari langkah 4 hingga langkah 5 di "Memasang Kembali [Drive Optik](#page-20-0)".
- 7 Ikuti prosedur dari langkah 4 hingga langkah 6 di "Memasang Kembali [Hard Disk"](#page-23-0).
- 8 Pasang kembali [penutup bawah](#page-17-0).
- 9 Pasang kembali [baterai](#page-14-0).

## Melepaskan Kamera

PERINGATAN: Sebelum mengerjakan bagian dalam komputer, bacalah informasi keselamatan yang dikirimkan bersama komputer Anda dan ikuti langkah-langkah di [Sebelum Mengerjakan Bagian Dalam](#page-9-0)  [Komputer.](#page-9-0) Setelah mengerjakan bagian dalam komputer Anda, ikuti instruksi di [Setelah Mengerjakan Bagian Dalam Komputer.](#page-12-0) Untuk praktik terbaik tentang keselamatan lainnya, lihat home page Kepatuhan Regulatori di dell.com/regulatory\_compliance.

#### Langkah-langkah sebelumnya

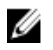

CATATAN: Instruksi ini hanya berlaku untuk laptop dengan display nonlayar sentuh.

- 1 Lepaskan [baterai.](#page-13-0)
- 2 Lepaskan [penutup bawah.](#page-15-0)
- 3 Ikuti prosedur dari langkah 1 hingga langkah 3 di "Melepaskan [Hard Disk](#page-21-0)".
- 4 Ikuti prosedur dari langkah 1 hingga langkah 2 di "Melepaskan [Drive](#page-18-0) [Optik](#page-18-0)".
- 5 Lepaskan [keyboard.](#page-31-0)
- 6 Ikuti prosedur dari langkah 1 hingga langkah 3 di "Melepaskan [Sandaran](#page-39-0)  [Tangan"](#page-39-0).
- 7 Lepaskan [port adaptor daya](#page-64-0).
- 8 Lepaskan [unit display.](#page-79-0)
- 9 Lepaskan [bezel display](#page-85-0).

#### Prosedur

- 1 Secara perlahan cungkil modul kamera dari penutup belakang display.
- 2 Angkat modul kamera dengan cara memiringkannya dan lepaskan dari bawah tab pada penutup belakang display.

Lepaskan kabel kamera dari modul kamera.

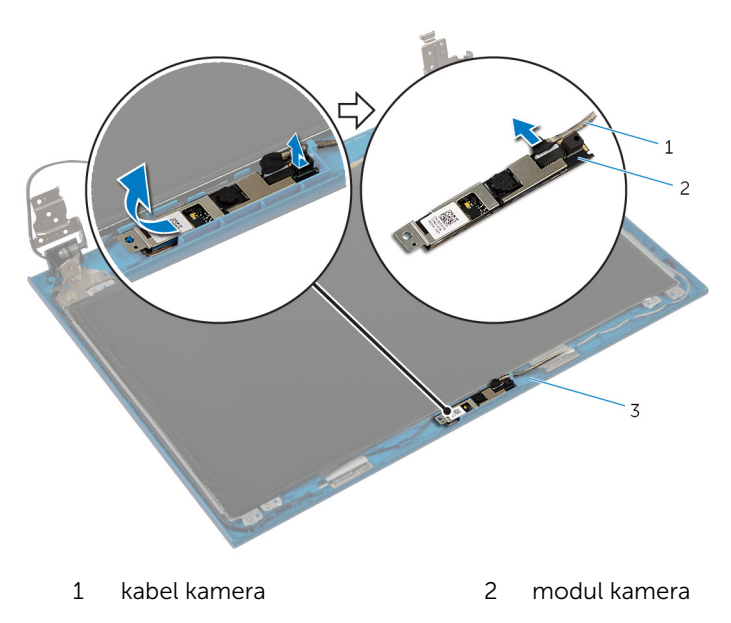

penutup belakang display

## Memasang Kembali Kamera

PERINGATAN: Sebelum mengerjakan bagian dalam komputer, bacalah informasi keselamatan yang dikirimkan bersama komputer Anda dan ikuti langkah-langkah di [Sebelum Mengerjakan Bagian Dalam](#page-9-0)  [Komputer.](#page-9-0) Setelah mengerjakan bagian dalam komputer Anda, ikuti instruksi di [Setelah Mengerjakan Bagian Dalam Komputer.](#page-12-0) Untuk praktik terbaik tentang keselamatan lainnya, lihat home page Kepatuhan Regulatori di dell.com/regulatory\_compliance.

#### Prosedur

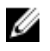

CATATAN: Instruksi ini hanya berlaku untuk laptop dengan display nonlayar sentuh.

- 1 Sambungkan kabel kamera ke modul kamera.
- 2 Geser kamera ke bawah tab pada penutup belakang display dan lekatkan modul kamera ke penutup belakang display.

- 1 Pasang kembali [bezel display.](#page-87-0)
- 2 Pasang kembali [unit display](#page-83-0).
- 3 Pasang kembali [port adaptor daya](#page-66-0).
- 4 Ikuti prosedur dari langkah 3 hingga langkah 9 di "Memasang Kembali [Sandaran Tangan](#page-43-0)".
- 5 Pasang kembali [keyboard](#page-34-0).
- 6 Ikuti prosedur dari langkah 4 hingga langkah 5 di "Memasang Kembali [Drive Optik](#page-20-0)".
- 7 Ikuti prosedur dari langkah 4 hingga langkah 6 di "Memasang Kembali [Hard Disk"](#page-23-0).
- 8 Pasang kembali [penutup bawah](#page-17-0).
- 9 Pasang kembali [baterai](#page-14-0).

# Menjalankan Flashing BIOS

Anda mungkin perlu melakukan flash (pembaruan) pada BIOS ketika pembaruan tersedia atau setelah memasang kembali board sistem. Untuk menjalankan flashing BIOS:

- 1 Hidupkan komputer.
- 2 Kunjungi dell.com/support.
- 3 Jika Anda memiliki Tag Servis komputer Anda, ketikkan Tag Servis komputer tersebut dan klik Submit (Ajukan).

Jika Anda tidak mengetahui Tag Servis komputer Anda, klik Detect My **Product** (Deteksi Produk Saya) agar Tag Servis Anda terdeteksi secara otomatis.

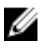

**CATATAN:** Jika Tag Servis tidak terdeteksi secara otomatis, pilih produk Anda di bawah kategori produk.

- 4 Klik View Drivers and Downloads (Lihat Driver dan Unduhan).
- **5** Klik **View All Drivers** (Lihat Semua Driver).
- 6 Dalam drop-down Operating System (Sistem Operasi), pilih sistem operasi yang terpasang pada komputer Anda.
- 7 Klik BIOS.
- 8 Klik Download File (Unduh File) untuk mengunduh versi BIOS terbaru untuk komputer Anda.
- 9 Pada halaman berikutnya, pilih Single-file download (Unduh file tunggal) dan klik Continue (Lanjutkan).
- 10 Simpan file dan setelah unduhan selesai, navigasikan ke folder tempat Anda menyimpan file update BIOS tersebut.
- 11 Klik dua kali pada ikon file pembaruan BIOS tersebut lalu ikuti petunjuk yang ditampilkan pada layar.

### Mendapatkan Bantuan dan Menghubungi Dell

#### Sumber Daya Bantuan Mandiri

Anda bisa mendapatkan informasi dan bantuan tentang produk dan layanan Dell dengan menggunakan sumber daya bantuan mandiri online ini:

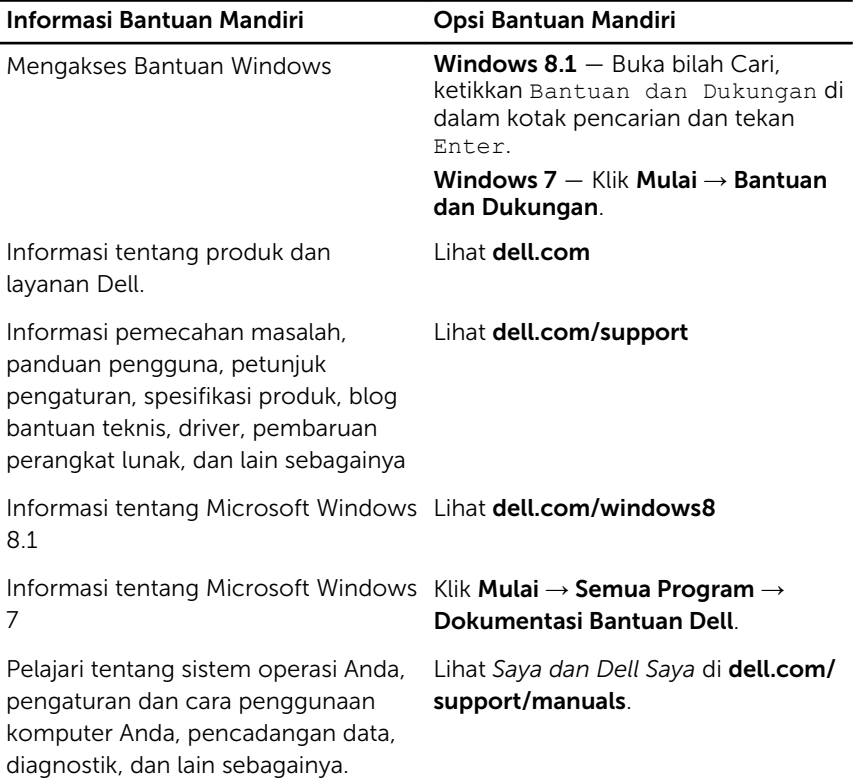

### Menghubungi Dell

Untuk menghubungi Dell mengenai penjualan, dukungan teknis, atau masalah layanan pelanggan, lihat dell.com/contactdell.

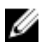

CATATAN: Ketersediaan bervariasi tergantung negara dan produk, dan beberapa layanan mungkin tidak tersedia di negara Anda.

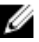

CATATAN: Jika Anda tidak memiliki sambungan internet aktif, Anda dapat menemukan informasi kontak pada faktur pembelian, slip kemasan, tagihan, atau katalog produk Dell.